INSTITUTO FEDERAL DE SANTA CATARINA

GIOVANI LOPES DE OLIVEIRA

**Realce de Achados em Mamografia**

São José - SC 20/fev/2019

# **REALCE DE ACHADOS EM MAMOGRAFIA**

Monografia apresentada à Coordenação do Curso Superior de Tecnologia em Sistemas de Telecomunicações do Instituto Federal de Santa Catarina para a obtenção do diploma de Tecnólogo em Sistemas de Telecomunicações.

Orientador: Professora Elen Macedo Lobato

Coorientador: Thayse Christine da Silva, M<sup>a</sup>

São José - SC 20/fev/2019

Giovani Lopes de Oliveira Realce de Achados em Mamografia/ Giovani Lopes de Oliveira. – São José - SC, 20/fev/2019- [59](#page-60-0) p. : il. (algumas color.) ; 30 cm.

Orientador: Professora Elen Macedo Lobato

Monografia (Graduação) – Instituto Federal de Santa Catarina – IFSC Campus São José Curso Superior de de Telecomunicações, 20/fev/2019.

1. Processamento digital de imagens. 2. Transformada Wavelet. 2. Câncer de mama. I. Elen Macedo Lobato, Dr<sup>a</sup>. II. Instituto Federal de Santa Catarina. III. Campus São José. IV. REALCE DE NÓDULOS EM MAMOGRAFIA

# GIOVANI LOPES DE OLIVEIRA

# **REALCE DE ACHADOS EM MAMOGRAFIA**

Este trabalho foi julgado adequado para obtenção do título de Superior de Tecnologia em Sistemas de Telecomunicações, pelo Instituto Federal de Educação, Ciência e Tecnologia de Santa Catarina, e aprovado na sua forma final pela comissão avaliadora abaixo indicada.

São José - SC, 20 de fevereiro de 2019.

**Professora Elen Macedo Lobato, Dr<sup>a</sup>** Orientadora Instituto Federal de Santa Catarina

**Thayse Christine da Silva, M<sup>a</sup>** coorientadora Universidade Federal de Santa Catarina

**Ramon Mayor Martins, Me** Instituto Federal de Santa Catarina

# AGRADECIMENTOS

Primeiramente, agradeço a Deus, que me deu força para concluir esta etapa de minha vida.

Aos meus familiares e ao meu filho Lucas Oliveira Silva, pelo amor, incentivo, força e apoio incondicional.

A todos os amigos que direta ou indiretamente participaram da minha formação, em especial aos colegas, que tornaram-se amigos para a vida, Giovanni Salvatore de Almeida Curcuruto, Joseane Bortoli e Valmir da Cruz de Medeiros.

A esta instituição, aos docentes, diretores e coordenadores que proporcionaram o melhor dos ambientes para que esse trabalho fosse realizado.

Aos professores, que com muita paciência e dedicação, ensinaram-me não somente o conteúdo das disciplina, mas também o sentido da amizade e do respeito.

À Prof<sup>a</sup>. Dr<sup>a</sup>. Elen Macedo Lobato pela oportunidade e apoio durante todo o processo de construção desse trabalho de conclusão de curso.

*"O sucesso nasce do querer, da determinação e persistência em se chegar a um objetivo. Mesmo não atingindo o alvo, quem busca e vence obstáculos, no mínimo fará coisas admiráveis". (José de Alencar)*

# RESUMO

O câncer de mama é o segundo mais frequente no mundo e o primeiro entre as mulheres. Um dos exames usados para diagnosticar este tipo de câncer é a mamografia. Este trabalho de conclusão de curso tem por objetivo ajudar no diagnóstico do câncer de mama, através de um algoritmo para realçar achados nas imagens de mamografias. Esse realce foi realizado na etapa de pré-processamento, através da análise em multirresolução. Para isso, usou-se a Transformada Wavelet. As simulações foram feitas no MATLAB®, utilizando imagens do banco de dados do Laboratório de Análise e Processamento de Imagens Médicas e Odontológicas (LAPIMO). Para validar o algoritmo, foram feitas comparações entre o resultado do algoritmo e o diagnóstico disponível no banco de dados.

**Palavras-chave**: Mamografia. Câncer de mama. Processamento de Imagens. Transformada Wavelets.

# ABSTRACT

Breast cancer is the second most frequent in the world and the first among women. One of the tests used to diagnose this type of cancer is mammography. This work of course completion aims to help in the diagnosis of breast cancer, through an algorithm to highlight findings in mammography images. This enhancement was performed in the pre-processing step, through multiresolution analysis. For this, the Wavelet Transform was used. The simulations were done in MATLAB(R), using images from the database of the Laboratory of Analysis and Processing of Medical and Dental Images (LAPIMO). To validate the algorithm, comparisons were made between the algorithm result and the diagnostic available in the database.

**Keywords**:Mammography. Breast cancer. Image processing. Wavelet Transform.

# LISTA DE ILUSTRAÇÕES

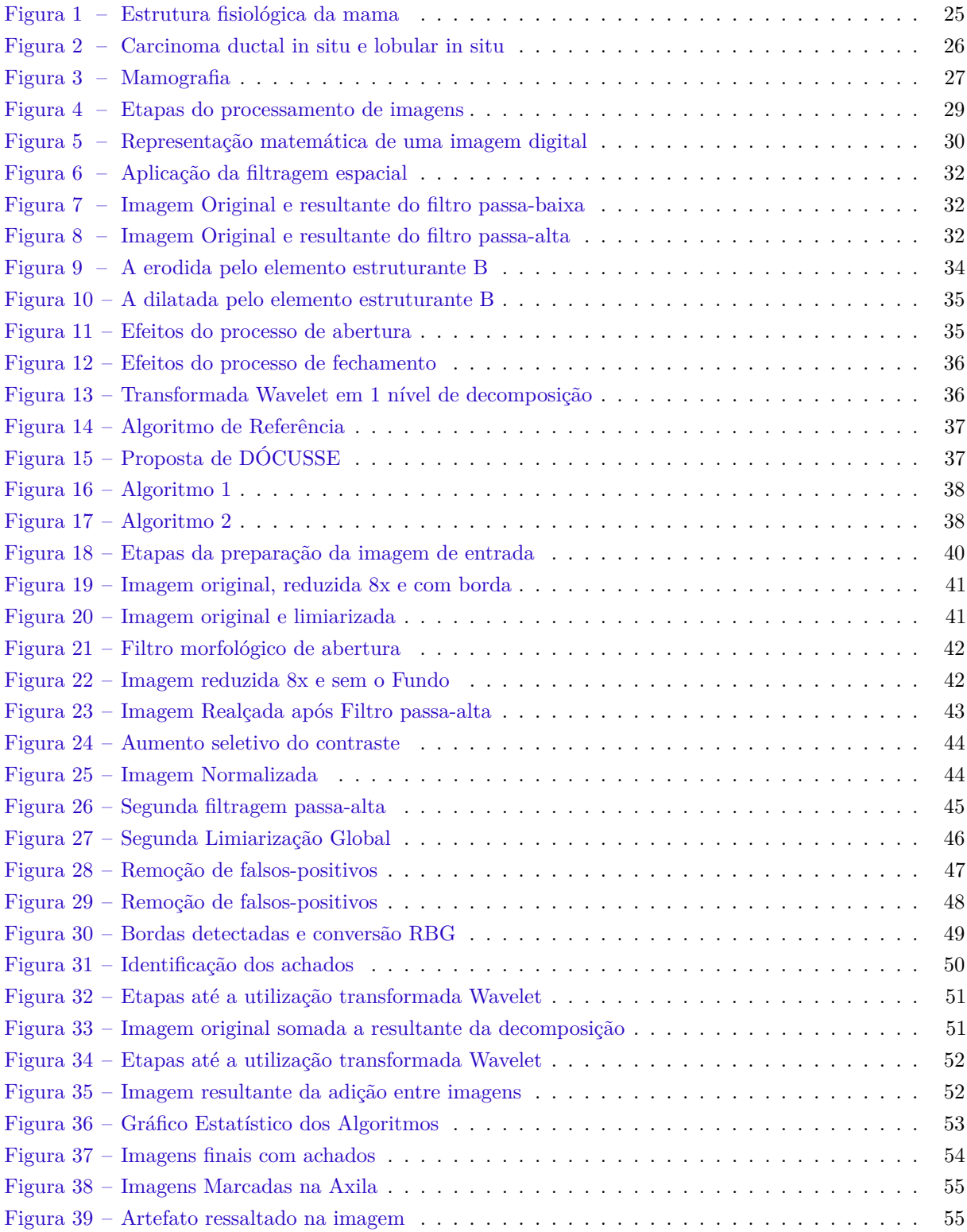

# LISTA DE TABELAS

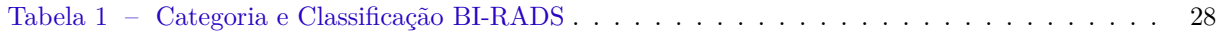

# LISTA DE ABREVIATURAS E SIGLAS

<span id="page-18-4"></span><span id="page-18-3"></span><span id="page-18-2"></span><span id="page-18-1"></span><span id="page-18-0"></span>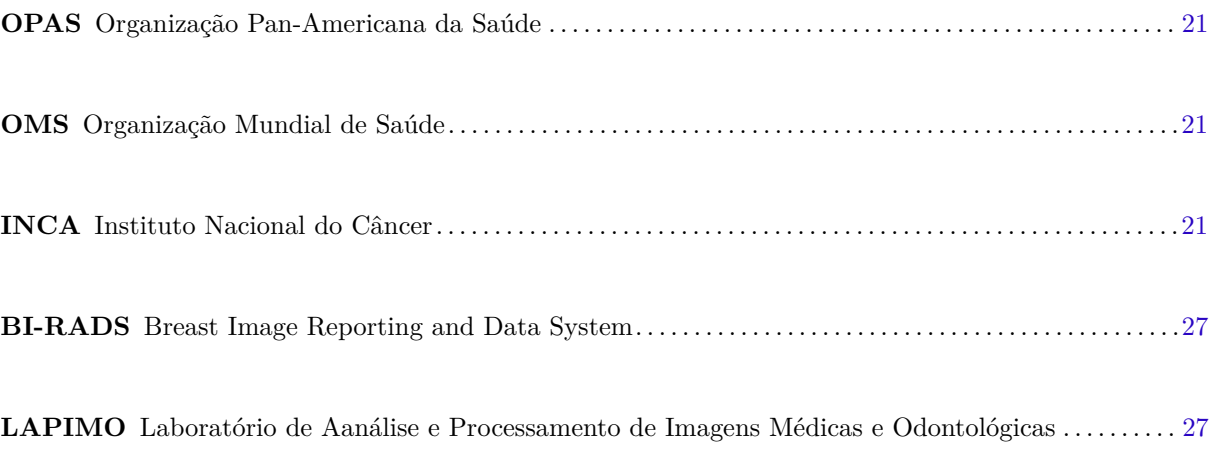

# SUMÁRIO

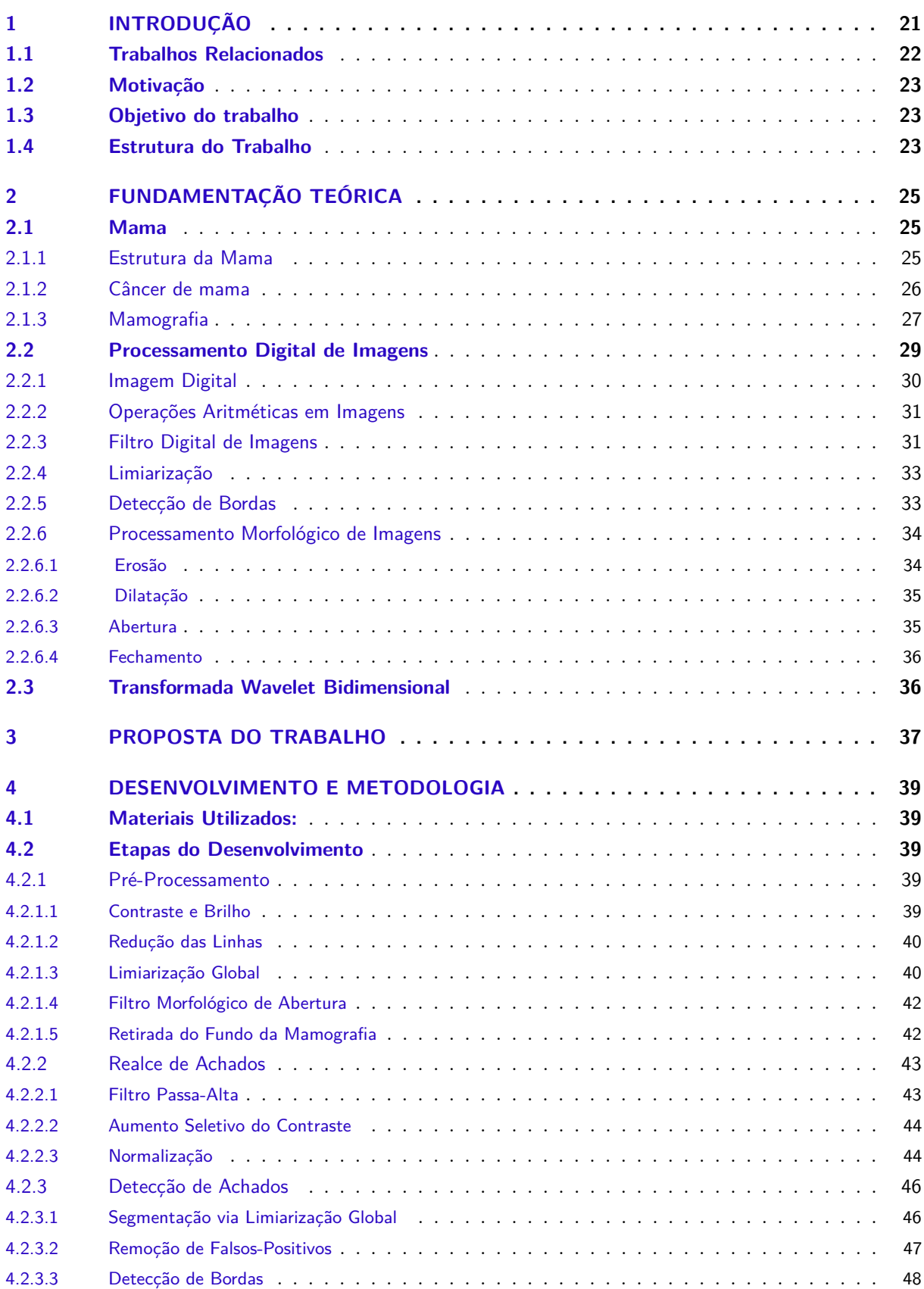

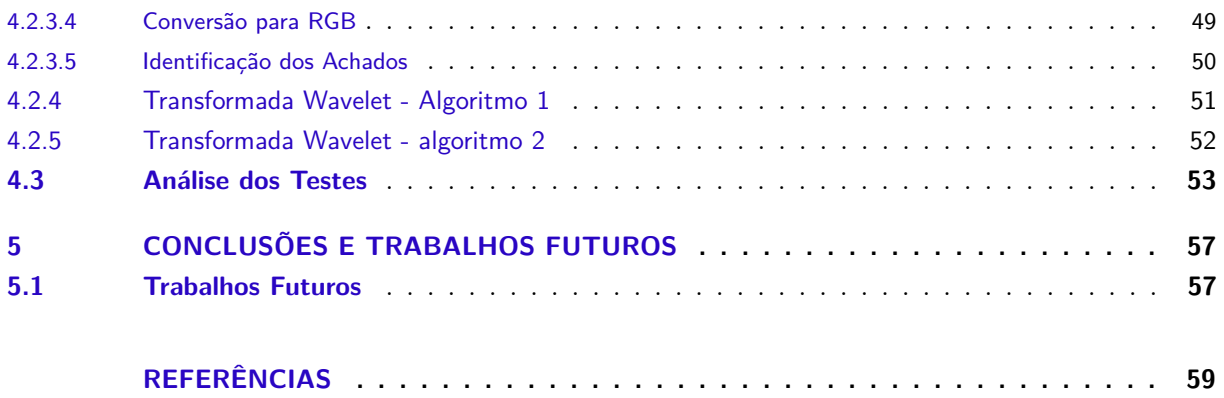

# <span id="page-22-3"></span>1 INTRODUÇÃO

<span id="page-22-2"></span><span id="page-22-1"></span><span id="page-22-0"></span>Segundo as organizações de saúde,Instituto Nacional do Câncer [\(INCA\)](#page-18-0), Organização Pan-Americana da Saúde [\(OPAS\)](#page-18-1) e Organização Mundial de Saúde [\(OMS\)](#page-18-2), o câncer é uma denominação genérica dada a um grupo constituído de mais de duzentos tipos de doenças. O surgimento do câncer é devido ao crescimento anormal e fora de controle das células. Células normais do corpo crescem, se dividem e morrem de forma ordenada. Na fase adulta, a maioria das células se divide apenas para substituir células desgastadas, ou células que morreram ou para reparar danos. Em vez de morrer, as células cancerígenas continuam crescendo e formando novas células anômalas, podendo invadir outros tecidos.

O câncer de mama é uma doença resultante da multiplicação de células com crescimento irregular da mama, que forma um tumor com potencial de invadir outros órgãos. Segundo as organizações de saúde, dados atualizados e divulgados em setembro de 2018, que prevê 59.700 novos casos desse câncer, o câncer de mama é um dos mais comuns entre as mulheres no mundo. Há uma estimativa da OMS que em 2030, poderão ter 27 milhões de casos incidentes de câncer. No Brasil, esse tipo de câncer é o segundo que mais mata respondendo por cerca de 28% dos novos casos a cada ano.

Apesar de fácil diagnóstico, o câncer de mama ainda causa muitas mortes no Brasil, devido a falta de informação e de acesso a exames adequados. Buscando-se diminuir o número de óbitos provenientes do câncer mamário, exames para detecção precoce são recomendados. A mamografia representa o melhor método de detecção precoce do câncer de mama. Este exame é uma radiografia das mamas, realizado por um equipamento de raios X chamado mamógrafo, capaz de visualizar alterações suspeitas. Entretanto, uma porcentagem significativa das lesões mamárias são perdidas no rastreamento, devido a falhas humanas. Com o intuito de auxiliar no diagnóstico, podemos utilizar técnicas de processamento de imagens para realçar as irregularidades que podem vir a surgir em um exame de mamografia.

# <span id="page-23-1"></span><span id="page-23-0"></span>1.1 Trabalhos Relacionados

Dos trabalhos pesquisados apresentaram bons resultados. mamográficas.A seguir será feita uma descrição sucinta dos trabalhos pesquisados.

O trabalho de [\(BORGES,](#page-60-2) [2011\)](#page-60-2) apresentou um método composto por segmentação e realce de detecção dos agrupamentos de microcalcificações, utilizando métodos de segmentação da mama, realce de microcalcificações e detecção de agrupamentos de microcalcificações. de técnicas simples de processamento de imagens e transformada Wavelet, decomposta em um nível. O método apresentou resultados promissores, dando ênfase para a fase de segmentação.

O trabalho de [\(SILVA,](#page-60-3) [2013\)](#page-60-3) é a continuidade da ideia apresentada por Borges. No entanto, não foi utilizada a transformada wavelet. Este trabalho obteve resultado satisfatório no realce do nódulos.

No trabalho de [\(SANTOS,](#page-60-4) [2002\)](#page-60-4) foi apresentado o estudo relativo a mamas densas e a implementação de um algoritmo para o para detectar nódulos presente na mama . Neste utilizou-se a transformada Watershed para identificar, realçar e classificar estruturas de interesse clínico. Problemas com contraste da imagem acarretou na alta incidência de falsos positivos, esse problema foi solucionado utilizando o histograma, que resultou em uma eficácia de 93%.

No trabalho de [\(DÓCUSSE,](#page-60-5) [2007\)](#page-60-5) foi utilizada a transformada wavelet para melhorar a visualização das microcalcificações. Neste trabalho bons resultados foram obtidos usando os conceitos de multirresolução.

## <span id="page-24-0"></span>1.2 Motivação

Sendo o câncer de mama é o mais frequente no mundo e o primeiro entre as mulheres, a motivação deste trabalho foi encontrada.

# <span id="page-24-1"></span>1.3 Objetivo do trabalho

Este trabalho de conclusão de curso teve como objetivo aprimorar um algoritmo para realce de irregularidades presentes nas imagens de mamografia, usando análise em multirresolução.

# <span id="page-24-2"></span>1.4 Estrutura do Trabalho

Este trabalho está divido em 5 capítulos:

No Capítulo 2 temos a fundamentação teórica sobre estrutura da mama, câncer de mama, mamografia e uma breve descrição sobre os fundamentos e métodos sobre processamento de imagens digital.

No capítulo 3, a expõe os trabalhos usados como referência.

O Capítulo 4 apresenta o desenvolvimento e metodologia.

No Capítulo 5 apresentamos a análise dos resultados dos algoritmos propostos e propostas para trabalhos futuros.

# <span id="page-26-4"></span><span id="page-26-1"></span>2 FUNDAMENTAÇÃO TEÓRICA

Este capítulo traz os conceitos necessários para melhor compreensão deste trabalho de conclusão de curso. Os assuntos abordados serão Estrutura da Mama, Câncer de Mama e o Processamento de Imagens Digital.

# <span id="page-26-2"></span>2.1 Mama

Segundo [\(SANTOS,](#page-60-4) [2002\)](#page-60-4) as glândulas mamárias são constituída aos pares. Elas se encontram localizadas na parte superior do tórax, sobre o músculo peitoral e estendem-se da segunda à sexta costela.

# <span id="page-26-3"></span>2.1.1 Estrutura da Mama

A Figura 1 mostra a representação básica da estrutura da mama. 1) Parede Torácica - base de sustentação para as mama;

- 2) Músculos peitorais suspensores da mama;
- 3) Lobo mamário composto por cerca de 15 a 20 lobos onde o leite é produzido;
- 4) Mamilo Saída para os ductos lactíferos;
- 5) Aréola Estão no centro da mama em torno do mamilo e tem área pigmentada;
- 6) Ductos lactíferos rede de canais que transportam o leite até os mamilos;
- 7) Tecido adiposo Tecido adiposo ou gorduroso, envolve os ductos e lobos, vasos sanguíneos;

<span id="page-26-0"></span>8) Pele - camada lisa que reveste as mamas. A mama também é constituída de rede venosa, tecido conjuntivo e rede linfática.

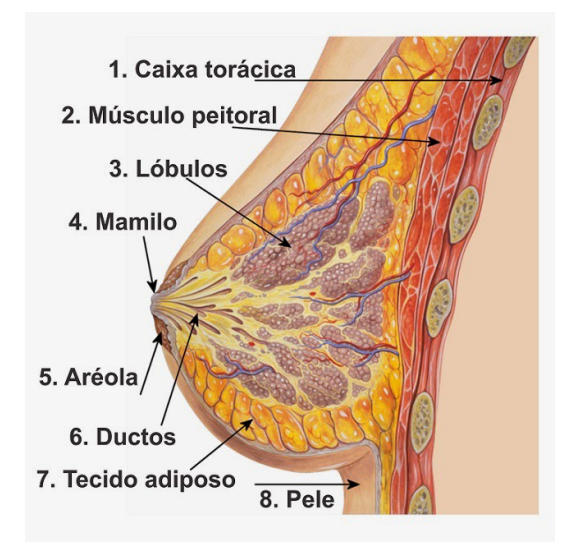

Figura 1 – Estrutura fisiológica da mama Fonte: harrianerangel

# <span id="page-27-3"></span><span id="page-27-1"></span>2.1.2 Câncer de mama

Conforme o INCA (2016), o câncer de mama resulta da multiplicação de células anormais da mama, formando um tumor com potencial para atingir outros órgãos. Existem vários tipos de câncer de mama, cada tipo se desenvolve de uma forma diferente do outro no organismo, uns se desenvolvem mais rapidamente outros mais lentamente.

Segundo [\(ONCOGUIA,](#page-60-6) [2017\)](#page-60-6),os tipos de câncer mais comum são o carcinoma ductal in situ, sendo esse considerado não invasivo, ou seja, não invade outros órgãos e o carcinoma lobular in situ, esse não é detectado no exame de mamografia, se origina nas glândulas lactíferas onde pequenas células invadem o interior dos lóbulos. Esses dois tipos de câncer são mostrados na Figura 2.

<span id="page-27-0"></span>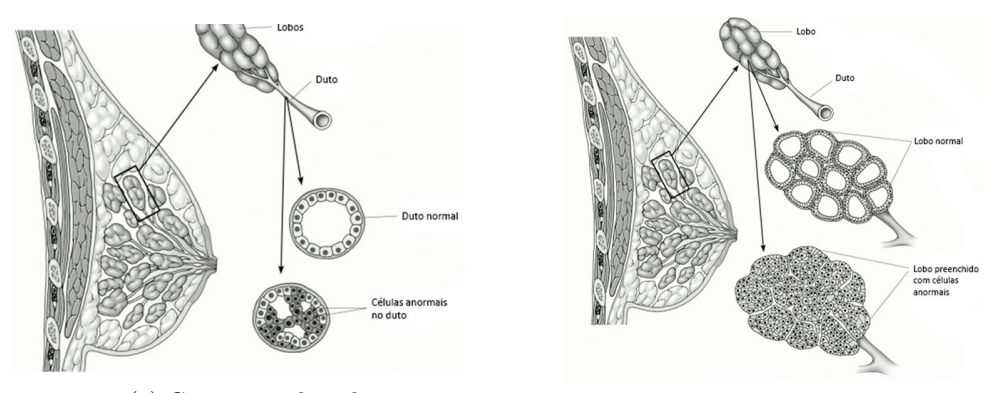

(a) Carcinoma ductal in situ (b) Carcinoma lobular in situ

Figura 2 – Carcinoma ductal in situ e lobular in situ Fonte: American Cancer Society

O câncer de mama atinge milhares de mulheres, podendo ocorrer em homens, mas isso é raro, e quanto antes diagnosticado maiores são as chances combater essa doença. Segundo a cartilha de prevenção do INCA (2016), o câncer de mama não tem uma causa única, ele pode ser ocasionado por diversos fatores, aumentando o risco a partir dos 50 anos.

Segundo [\(OHL,](#page-60-7) [1986,](#page-60-7) p.793 -803), existem duas formas de prevenção do câncer de mama: primária e secundária.

> Na prevenção primária, encontram-se as medidas mais simples, relacionadas aos hábitos de vida, controle da obesidade, sedentarismo, alimentação gordurosa e ingestão alcoólica em excesso. Consiste também na orientação para que as mulheres realizem a autopalpação das mamas sempre que sentirem-se confortáveis, sem a utilização de técnicas mais específicas. A prevenção secundária se constitui do  $ECM<sup>1</sup>$  $ECM<sup>1</sup>$  $ECM<sup>1</sup>$  realizado por médicos ou enfermeiros treinados e no rastreamento realizado através da mamografia. Após os 40 anos de idade, toda mulher deve se submeter ao exame clínico das mamas anualmente. Mulheres classificadas com risco elevado devem realizar o ECM exame anual a partir dos 35 anos de idade.

<span id="page-27-2"></span> $\overline{1}$  Exame clínico das mamas

#### <span id="page-28-5"></span>Segundo [\(THULER,](#page-60-8) [2003,](#page-60-8) p.233) sobre a mamografia:

O rastreamento do câncer de mama por meio de seu exame radiográfico tem sido usado com o intuito de identificar alterações sugestivas de malignidade antes que ocorram manifestações clínicas. A MMG <sup>[2](#page-28-4)</sup> foi introduzida em larga escala populacional com fins de rastreamento organizado, inicialmente, na Islândia e em vários distritos da Suécia, em 1987. Em 1988 foi a vez dos Países Baixos e Canadá, enquanto a Finlândia iniciou seu programa em 1989. No início dos anos 90, programas organizados foram implantados na Austrália, Reino Unido, Estados Unidos, Israel e, posteriormente, França. Os benefícios em termos de redução da mortalidade por câncer de mama começam a ser notados cerca de quatro anos após o início do rastreamento e continuam a crescer por cerca de 10 anos, mantendo-se por todo o período de observação.

A detecção do câncer nos estágios iniciais possibilita um aumento das chances de cura do paciente. A maior parte dos protocolos disponíveis para o tratamento do câncer de mama baseia-se no diagnóstico estabelecido nas fases iniciais da doença. [\(INCA,](#page-60-9) [2018\)](#page-60-9)

#### <span id="page-28-3"></span>2.1.3 Mamografia

A mamografia convencional é um exame de raio-x, sua imagem é armazenada em um filme para posterior processamento. Este exame tem por objetivo auxiliar na identificação do câncer de mama, exibindo alterações e a existência de nódulos e microcalcificações na mama. Seu diagnóstico deve ser confirmado por um médico especialista e com o auxílio de outros exames complementares. Um dos benefícios da mamografia é o de encontrar o câncer em estágio inicial e, a partir disso, já iniciar o tratamento. A Figura 3 mostra uma imagem mamográfica.

<span id="page-28-0"></span>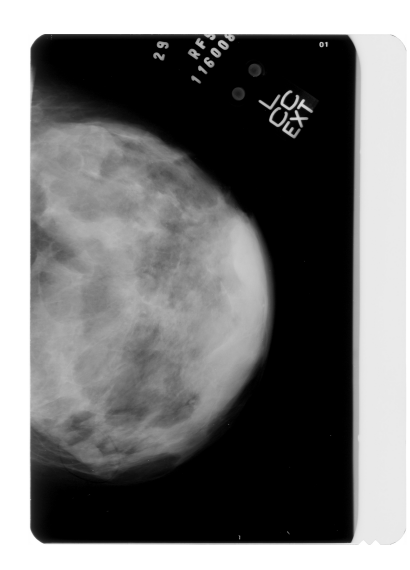

Figura 3 – Mamografia Fonte: Laboratório de Aanálise e Processamento de Imagens Médicas e Odontológicas [\(LAPIMO\)](#page-18-3)

<span id="page-28-2"></span><span id="page-28-1"></span>Para auxiliar na interpretação dos exames de mamografia, segundo[\(PINHEIRO,](#page-60-10) [2018\)](#page-60-10), em 1993 foi criado o termo Breast Image Reporting and Data System [\(BI-RADS\)](#page-18-4). Trata-se de uma classificação que tem o intuito de padronizar e facilitar a interpretação da leitura dos exames mamográficos. Além disso, auxilia na comparação dos resultados, que podem ser utilizados para estudos clínicos futuramente, bem como diminuir interpretações subjetivas dos exames realizados.

<span id="page-28-4"></span><sup>2</sup> mamografia

<span id="page-29-1"></span><span id="page-29-0"></span>A partir dos estudos realizados por [\(PINHEIRO,](#page-60-10) [2018\)](#page-60-10) existem 6 categorias da classificação BI-RADS, descritas sucintamente na tabela 1. Essas categorias foram atualizados em novembro de 2015 pelo Colégio Americano de Radiologia.

Tabela 1 – Categoria e Classificação BI-RADS

Categoria | Classificação

- 0 **Exame inconclusivo:** Baixa qualidade, a paciente deve realizar exames adicionais.
- 1 **Exame normal ou negativo:** Sem lesões encontradas
- 2 **Exame com achados certamente benignos:** Alterações benignas, sem risco de lesão maligna.
- 3 **Exame com achados provavelmente benignos:** o médico acompanha a lesão ao longo de 2 anos.
- 4 **Exame com achados suspeitos:** Nescidade biópsia para melhor diagnostico.<br>4A **Lesão com baixa suspeita de malignidade:** 2 a 10% de risco de câncer.
- 4A **Lesão com baixa suspeita de malignidade:** 2 a 10% de risco de câncer.
- 4B **Lesão com moderada suspeita de malignidade:** 11 a 50% de risco de câncer.
- 4C **Lesão com elevada suspeita de malignidade:** 51 a 95% de risco de câncer.
- 5 **Exame risco de câncer:**95% de risco de ser maligna derivada de um câncer de mama.
- 6 **Exame com lesão maligna previamente conhecida:** Pacientes que já com diagnóstico do câncer.

# <span id="page-30-2"></span><span id="page-30-1"></span>2.2 Processamento Digital de Imagens

O processamento digital de imagens é caracterizado por um conjunto de etapas necessárias e resultado destas etapas é a produção de outras imagens, já contendo informações específicas, extraídas e realçadas a partir das imagens brutas. A Figura 4 representa as principais etapas de um processamento digital de imagem.

> (...) vemos que um ponto lógico de sobreposição entre o processamento e a análise de imagens é a área de reconhecimento de regiões ou objetos individuais em uma imagem. Dessa forma, o que chamamos de processamento digital de imagens envolve processos cujas entradas e saída são imagens e, além disso, envolve processos de extração de atributos de imagens e reconhecimento de objetos individuais. A figura 4, mostra as etapas do processamento.

[\(GONZALES, Rafael C. and WOODS, Richard E.,](#page-60-11) [2002,](#page-60-11) p.20)

<span id="page-30-0"></span>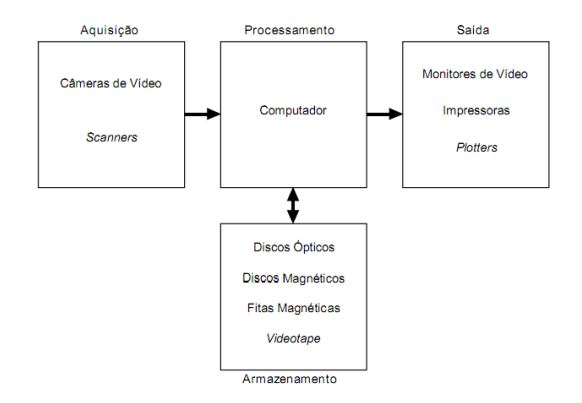

Figura 4 – Etapas do processamento de imagens Fonte: [\(FILHO; NETO,](#page-60-12) [1999\)](#page-60-12)

**Aquisição:** Conforme [\(FILHO; NETO,](#page-60-12) [1999\)](#page-60-12)a primeira operação realizada é denominada aquisição. Essa etapa tem por objetivo levar para os computadores as imagens que anteriormente estejam em dispositivos como câmeras analógicas, esse processo pode ser feito por meio da digitalização, utilizando scanners para digitalizar as imagens.

**Armazenamento:** Esta etapa consiste em armazenar as imagens na memória do computador. A relação entre armazenamento e imagem é a capacidade de espaço que a imagem ocupa no computador de acordo com o seu tamanho que envolve a sua extensão e a sua qualidade. Para [\(FILHO; NETO,](#page-60-12) [1999,](#page-60-12) p.25) alguns dos formatos mais comuns são o BMP, PCX, TIFF, JPEG e GIF.

> 1: armazenamento de curta duração de uma imagem, enquanto ela é utilizada nas várias etapas do processamento, 2: armazenamento de massa para operações de recuperação de imagens relativamente rápidas, e 3: arquivamento de imagens, para recuperação futura quando isto se fizer necessário. [\(FILHO; NETO,](#page-60-12) [1999,](#page-60-12) p.6)

De acordo com a primeira etapa onde o armazenamento é de curta duração é utilizada pela memória ram do computador. Essa por sua vez, pode ser utilizado a técnica de compactação de imagem para reduzir o espaço utilizado. Já na etapa de armazenamento em massa, requer o uso de mais espaço de maneira que o seu tamanho não diminua a velocidade de acesso. E por fim, a etapa de arquivamento para recuperação futura. A etapa de arquivamento ocupa um grande espaço na memória do computador e leva mais tempo para sua transmissão e processamento, por conta de arquivar imagens de alta resolução.

**Saída:** Na saída, é possível observar a imagem depois do tratamento realizado, a partir dela possíveis falhas podem ser detectadas. Segundo [\(FILHO; NETO,](#page-60-12) [1999\)](#page-60-12) muitos dispositivos de saída estão sendo utilizados para a reprodução das imagens: Fotografias, slides, transparências e até mesmo através da tela do computador.

# <span id="page-31-2"></span><span id="page-31-1"></span>2.2.1 Imagem Digital

Segundo [\(GONZALES, Rafael C. and WOODS, Richard E.,](#page-60-13) [2010\)](#page-60-13) e [\(SILVA,](#page-60-3) [2013\)](#page-60-3), a representação de uma imagem digital é feita por números binários, sendo simbolizada como uma função bidimensional e a representação de uma imagem monocromática é feita através da função f(x,y), onde x e y representam as coordenadas espaciais para largura e altura da imagem, f representa a amplitude de sua intensidade correspondente ao nível de cinza ou brilho naquele ponto. A representação de intensidade para uma imagem em escala de cinza é feita por 0, que representa o preto de uma imagem, com a variação do valor 0 gradualmente irá chegar no valor 255, que representa a intensidade luminosa máxima da imagem, ou branco total da imagem. Sendo um imagem de 8 bits, esta possuirá valores na faixa de 256 cores.

> Sendo uma figura contendo M linhas e N colunas, x e y representam coordenadas discretas. Por praticidade são usados valores inteiros,  $x = 0, 1, 2,..., M - 1$  e y = 0, 1, 2,..., N – 1. Uma imagem possui sua origem em f(0,0), então o próximo ponto da mesma linha vai ser f(0,1), no caso o ponto f(0,1) representa a segunda amostra da imagem. A matriz composta pelas coordenadas representa o domínio espacial, sendo x e y as variáveis espaciais e coordenadas espaciais (**??**)

<span id="page-31-0"></span>A figura 5, é a representação do comporamento matemático de uma imagem digital.

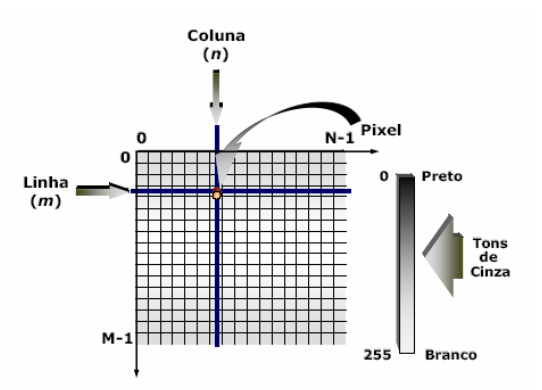

Figura 5 – Representação matemática de uma imagem digital Fonte: [\(SOUZA; CORREIA](#page-60-14) , [2007\)](#page-60-14)

#### <span id="page-32-2"></span><span id="page-32-0"></span>2.2.2 Operações Aritméticas em Imagens

As operações aritméticas em imagens são operações por meio de arranjos matriciais, ou seja, cálculos que correspondam aos pixels das imagens. A imagem é representada como uma matriz, cujos elementos são os valores de tons de cinza dos respectivos pixels. Essa operações podem modificar as imagens e embora o processamento seja simples existe uma variedade de aplicações que possam produzir resultados distintos.

De acordo com [\(GONZALES, Rafael C. and WOODS, Richard E.,](#page-60-13) [2010,](#page-60-13) p.49-51) as operações lógicas de adição, subtração, multiplicação e divisão. As operação aritméticas em imagens são:

1)Adição: O processo de adição consiste na soma de duas imagens, enquanto ambas tenham a mesma quantidade de pixels. E o seu resultado é a remoção de ruídos que possam desqualificar a imagem. A adição pode ser vista, portanto, como uma forma de se obter a média aritmética entre as imagens sendo operadas no sentido de remover o ruído e normalizar o brilho da imagem.

2)Subtração: No caso da subtração, não tão diferente da adição, a intenção é realçar pequenas diferenças entre as imagens, reduzindo o ruído existente entre elas.

3)Multiplicação: A multiplicação de imagens não é uma técnica de uso frequente, mas trata-se de uma operação que multiplica o que é em comum entre duas imagens, realçando o resultado, geralmente com um contraste de níveis de cinza bastante intenso.

4) Divisão: A divisão é a operação aritmética mais comum em processamento digital de imagens e é utilizada para normalizar o brilho da imagem. A divisão é feita pixel-a-pixel resultando por um pixel escuro.

### <span id="page-32-1"></span>2.2.3 Filtro Digital de Imagens

Filtragem digital de imagens, equivale ao uso de técnicas de alteração ( máscaras - operadores) com a finalidade de correção, remoção de características indesejáveis e atenuação de características (realce/melhoria). A filtragem pode ser espacial ou no domínio da frequência. Neste trabalho, trataremos da filtragem espacial.

Conforme [\(JORY,](#page-60-15) [2011\)](#page-60-15), a filtragem espacial é a manipulação dos pixels de uma imagem, tendo como objetivo rejeitar ou aceitar determinadas faixas de frequência presente na imagem.

De acordo com[\(GONZALES, Rafael C. and WOODS, Richard E.,](#page-60-13) [2010,](#page-60-13) pág.68) a equação do processo de filtragem espacial pode ser escrita como: *g*(*x, y*) = *T*[*f*(*x, y*)], em que f(x,y) simboliza a imagem original de entrada, g(x,y) a saída e T representa um operador de vizinhança de (x,y). A Figura 6 mostra o processo de filtragem espacial de um filtro 3x3.

Os filtros espaciais são também chamados de máscaras e implementam filtros passa-baixas, passa-altas e passa-faixas.

<span id="page-33-3"></span><span id="page-33-0"></span>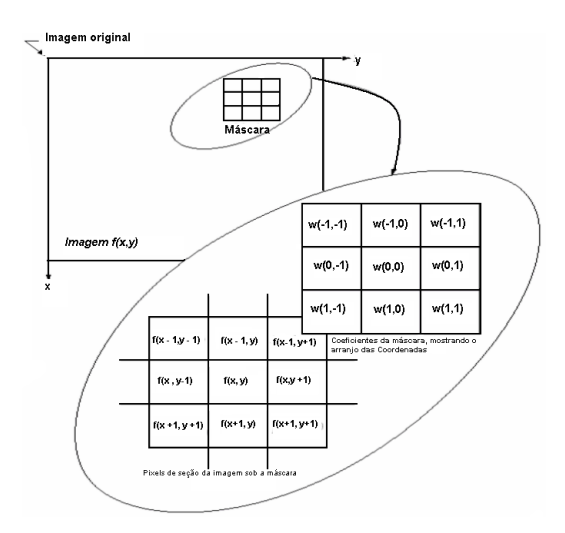

Figura 6 – Aplicação da filtragem espacial Fonte: Gonzales; Woods, 2009

<span id="page-33-1"></span>Filtro Passa-Baixa De acordo com [\(GONZALES, Rafael C. and WOODS, Richard E.,](#page-60-13) [2010,](#page-60-13) pág. 141), o filtro passa-baixa é utilizado para suavizar uma imagem. Com isso, o ruído presente na imagem é reduzido, bem como as transições entre bordas,lados e níveis de cor. No processo final obtém-se uma imagem menos nítida e borrada. A Figura 7 mostra o resultado entre a imagem original e a resultante após o uso do filtro passa-baixas. Filtro Passa-alta

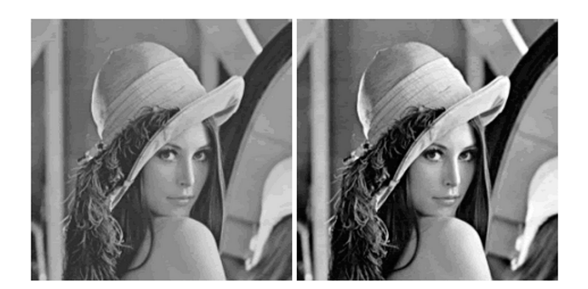

Figura 7 – Imagem Original e resultante do filtro passa-baixa Fonte: [\(SILVA,](#page-60-3) [2013\)](#page-60-3)

<span id="page-33-2"></span>Segundo [\(SILVA,](#page-60-3) [2013\)](#page-60-3), o filtro passa-alta tem função contrária do filtro passa-baixas. Sua característica é remover os componentes de baixa frequência, ressaltando os detalhes entre bordas, assim a imagem fica mais nítida entre as fronteiras dos objetos. A Figura 8 mostra o resultado entre a imagem original e a resultante após o uso do filtro passa-altas.

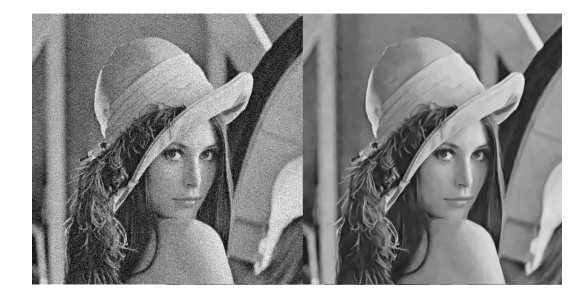

Figura 8 – Imagem Original e resultante do filtro passa-alta Fonte: [\(SILVA,](#page-60-3) [2013\)](#page-60-3)

#### <span id="page-34-2"></span><span id="page-34-0"></span>2.2.4 Limiarização

Conforme [\(GONZALES, Rafael C. and WOODS, Richard E.,](#page-60-13) [2010,](#page-60-13) pág.486),o processo da limiarização serve para separar e definir a intensidade da cor de cada pixel. A intensidade de cada grupo de pixels é feita com base em um limiar, para regiões de interesse é atribuído o valor 1 e o valor 0 é atribuído para pixels do fundo. A escolha do valor de limiar é um fator importante no processo da limiarização, pois a qualidade do resultado será dependente do valor de limiar. Este valor pode ser obtido, utilizando o histograma. A equação que descreve a intensidade de uma imagem é:

$$
g(x, y) = \begin{cases} 1 & \text{se} \quad f(x, y) > L \\ 0 & \text{se} \quad f(x, y) \leq L \end{cases}
$$

Na equação acima, L representa um valor de limiar. Se L for maior que qualquer ponto(x,y) então, pertence ao objeto, caso contrário pertence ao fundo. Neste trabalho foi utilizado um valor para L aplicável para toda a imagem (limiarização global).

# <span id="page-34-1"></span>2.2.5 Detecção de Bordas

Segundo [\(SILVA,](#page-60-3) [2013\)](#page-60-3)a borda em um objeto é definida como o contorno entre o fundo e os seus objetos sobrepostos. A mudança de intensidade em um intervalo de espaço e direção, é denominada de regiões de bordas. Para encontrar as mudanças abruptadas da imagem e o intervalo de direção e espaço, utiliza-se um operador de derivada, que faz a interpretação destas informações. Para a detecção de bordas pode ser utilizado o Operador de Prewitt, Sobel e detector de bordas de Canny. Neste trabalho foi utilizado o operador Canny.

Segundo [\(GONZALES, Rafael C. and WOODS, Richard E.,](#page-60-13) [2010\)](#page-60-13), o método mais utilizado para a segmentação de uma imagem que possui variações abruptas de intensidade, é a detecção de bordas. Para a detecção de bordas pode ser utilizado o Operador de Prewitt, Sobel e detector de bordas de Canny. Neste trabalho foi utilizado o operador Canny.

De acordo com [\(SILVA,](#page-60-3) [2013\)](#page-60-3), o principio do filtro de Canny é ser um filtro de convolução que utiliza a primeira derivada, assim, encontra as bordas e minimiza o ruído. No processo de redução de ruído, é utilizado a convolução da imagem com uma máscara Gaussiana, o resultado da saída será uma imagem com redução de pixels ruidosos e por esta razão a imagem fica levemente desfocada. Para o cálculo do gradiente são utilizados 4 máscaras para a detecção das bordas horizontais, verticais e diagonais. Tendo sido armazenado o resultado da convolução, cada pixel tem marcado o maior valor do resultado do gradiente juntamente com a direção da borda, com base nestas informações são criados dois mapas, um do gradiente de intensidade para cada ponto da imagem e outro do sentido do gradiente em cada ponto. Ao final dos passos já descritos, a detecção de borda é feito utilizando os gradientes de intensidade maior como provável borda.

# <span id="page-35-3"></span><span id="page-35-1"></span>2.2.6 Processamento Morfológico de Imagens

Segundo [\(AMORIM,](#page-60-16) [2010\)](#page-60-16), a morfologia matemática é a teoria dos conjuntos, onde o conjunto A representa a imagem e o conjunto B representa o elemento estruturante, neste contexto, podemos utilizar a morfologia matemática para extrair componentes de uma imagem (estrutura e forma) que são utilizadas para descrição e representação. A informação obtida através da morfologia matemática pode ser aplicada nas etapas de pré e pós- processamento de imagens.

> As operações morfológicas são compostas por um elemento estruturante, que equivale ao elemento principal do filtro utilizado na imagem que será filtrada. Para exemplificar o que seria o elemento estruturante em uma filtragem , basta pensar que este elemento fornecerá o formato do filtro que será aplicado. Por exemplo, se o desejado é filtrar apenas um ponto quadrado de uma imagem, então o elemento estruturante terá o formato de um quadrado. O resultado da aplicação deste elemento na imagem irá variar de acordo com o tipo de filtro que será utilizado. [\(SILVA,](#page-60-3) [2013,](#page-60-3) 37)

De acordo com [\(GONZALES, Rafael C. and WOODS, Richard E.,](#page-60-13) [2010,](#page-60-13) pág.440)Erosão e dilatação, são operações utilizadas pela filtragem morfológica, tem como principio a varredura bit à bit, utilizando a vizinhança do elemento. O processo de erosão e dilatação serão descritos nas subseções a seguir.

### <span id="page-35-2"></span>2.2.6.1 Erosão

<span id="page-35-0"></span>Como definida anteriormente, A sendo o conjunto da imagem e B o conjunto do elemento estruturante, quando B estiver contido em A, o pixel centrado é relevante. B, terá um ponto central em A, B buscará a informação em que o bit tenha valor 1, se encontrar o valor 1, B verifica a vizinhança, afim de verificar se os vizinhos tem valor 1, caso seja 1 este passa ter o valor 0 dependo da área de B, a figura 9, ilustra o conjunto A e B e seu resultante.

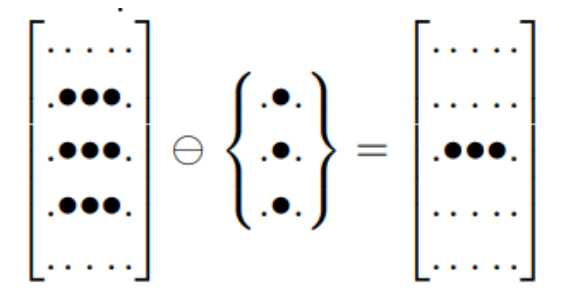

Figura 9 – A erodida pelo elemento estruturante B Fonte: inf.ufpr.br

O processo da erosão, causa na imagem uma diminuição em seu tamanho, este fato é visível ao analisarmos o resultante da figura 9.

#### <span id="page-36-4"></span><span id="page-36-2"></span>2.2.6.2 Dilatação

<span id="page-36-0"></span>O processo da dilatação é inverso da erosão quando B posicionado e centrado no pixel de A, este deve ter interseção com A, se sim, o pixel é relevante,em [\(GONZALES, Rafael C. and WOODS, Richard](#page-60-13) [E.,](#page-60-13) [2010,](#page-60-13) pág.438) encontra-se resumo das operações morfológicas e suas propriedades. A figura 10, mostra a dilatação da imagem.

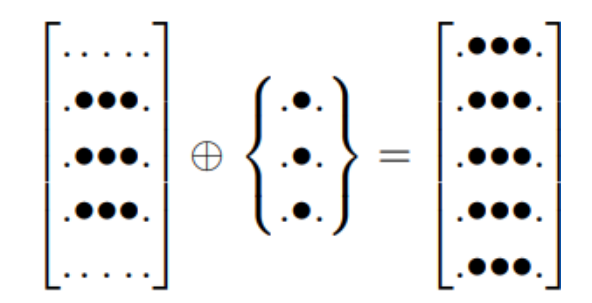

Figura 10 – A dilatada pelo elemento estruturante B Fonte: inf.ufpr.br

Neste processo a imagem tem seu tamanho aumentado.

### <span id="page-36-3"></span>2.2.6.3 Abertura

Conforme [\(GONZALES, Rafael C. and WOODS, Richard E.,](#page-60-13) [2010,](#page-60-13) pág.441) trata da abertura e fechamento de uma imagem. A abertura tem como objetivo suavizar a imagem e eliminar pequenos buracos, esta ação está diretamente ligada nos processos de erosão e dilatação. A abertura consiste em erodir e depois dilatar, o resultado deste processo é uma imagem mais regular, com contornos nivelados e eliminação de pequenos detalhes que sejam inferiores em tamanho em relação a imagem original(conjunto estruturante) porém, com menos detalhes do que a imagem original. A equação a seguir mostra a operação de abertura e a figura 11, mostra os efeitos da abertura.

$$
A \circ B = (A \ominus B) \oplus B
$$

<span id="page-36-1"></span>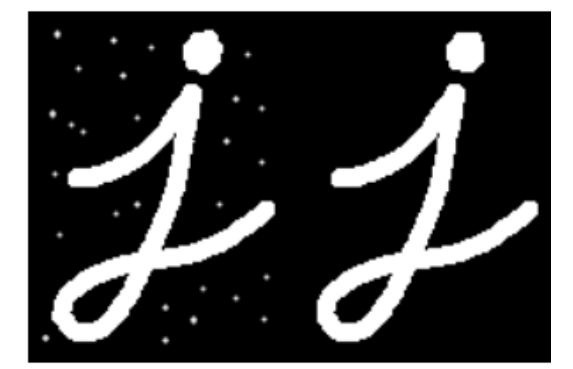

Figura 11 – Efeitos do processo de abertura Fonte: inf.ufpr.br

#### <span id="page-37-4"></span><span id="page-37-2"></span>2.2.6.4 Fechamento

<span id="page-37-0"></span>O processo de fechamento de uma imagem utiliza a operação de dilatação e posterior a erosão. Este processo tem intenção de suavizar contornos, eliminar pequenos buracos e preencher fendas. O resultado é uma imagem regulada e perda em alguns detalhes. A equação a seguir mostra a operação de fechamento e a figura 12, mostra os efeitos do fechamento.

$$
A \circ B = (A \oplus B) \ominus B
$$

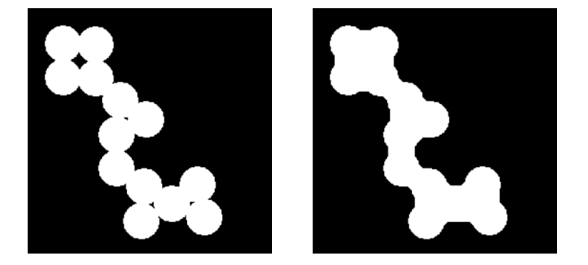

Figura 12 – Efeitos do processo de fechamento Fonte: nca.ufma.br

# <span id="page-37-3"></span>2.3 Transformada Wavelet Bidimensional

Transformadas modificam a representação dos dados facilitando a forma de interpretá-los. Segundo [\(SABLÓN VICENTE I. BECERRA,](#page-60-17) [jan.2010,](#page-60-17) p.4) "Wavelets literalmente significam "small waves", "ondelletes" (pequenas ondas). Como o nome sugere, elas são ondas, oscilam e suas curvas têm um decaimento a zero em relação à área algébrica.

> A transformada wavelet de uma função (sinal) que capta a informação da localização tempo-frequência do sinal, ao contrário da transformada de Fourier que sacrifica a localização num domínio para garantir o domínio complementar. A propriedade de localização tempo-frequência facilita consideravelmente o estudo do comportamento de sinais, tais como singularidade e suavidade, bem como das características das mudanças locais sem alterações significativas no estado do sinal quando essas características são comparadas com aquelas em outras regiões de frequência ou tempo. [\(SABLÓN](#page-60-17) [VICENTE I. BECERRA,](#page-60-17) [jan.2010,](#page-60-17) p.2-3)

<span id="page-37-1"></span>Segundo [\(GONZALES, Rafael C. and WOODS, Richard E.,](#page-60-13) [2010,](#page-60-13) pg.333),a implementação da Transformada Wavelet Discreta Bidimensional pode ser realizada da mesma maneira como se implementa a Transformada Wavelet Discreta Unidimensional, ou seja, utilizando filtros e subamostragens. A Figura 13 mostra esse processo. Pode ser observado que primeiramente as linhas são processadas e em seguida as colunas, gerando quatro conjunto de coeficientes, um de aproximação, referente as baixas frequências e três conjuntos de coeficientes de detalhes (horizontais, verticais e diagonais),referentes as altas frequências. A figura 13, mostra as etapas da decomposição bidimensional em um nível.

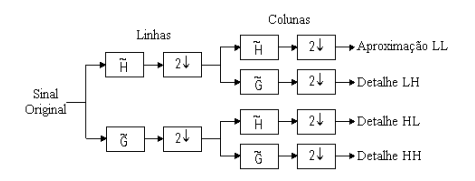

Figura 13 – Transformada Wavelet em 1 nível de decomposição Fonte: multimedia.ufp.

# <span id="page-38-3"></span><span id="page-38-2"></span>3 PROPOSTA DO TRABALHO

Para efeito de testes e verificar qual técnica consegue detectar achados na mama em mamografias digitais com melhor precisão, foi implementado dois algorítimos utilizando transformada Wavelet e um algoritmo proposto por [\(SILVA,](#page-60-3) [2013\)](#page-60-3) que será denominado algoritmo de referência, este algoritmo de referência . O objetivo de tais algoritmos é que, a partir das imagens fornecidas pelo mamógrafo, detecte a ocorrência de achados na mama, para posterior exame detalhado.

<span id="page-38-0"></span>O primeiro algoritmo descrito será o proposto por [\(SILVA,](#page-60-3) [2013\)](#page-60-3). A figura 14 representa os passos utilizados.

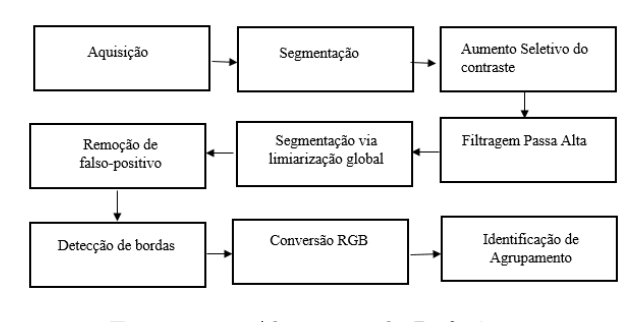

Figura 14 – Algoritmo de Referência Fonte: do autor

<span id="page-38-1"></span>Na utilização da Transformada Wavelet dois métodos foram testados. Em ambos os métodos, a ideia proposta por [\(DÓCUSSE,](#page-60-5) [2007,](#page-60-5) pág.4) foi utilizada, em etapas distintas. A Figura 15 mostra como[\(DÓCUSSE,](#page-60-5) [2007\)](#page-60-5) usou a Transformada Wavelet para realçar as microcalcificações.

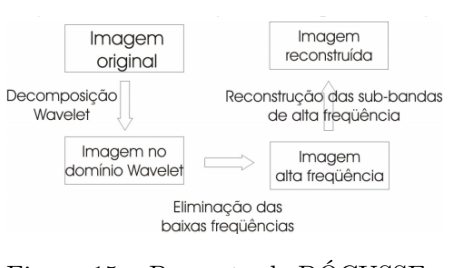

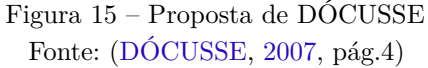

A Figura 16 traz o algoritmo denominado algoritmo 1. Esse método fez uso da Transformada Wavelet logo após a aquisição da imagem mamográfica.

<span id="page-39-0"></span>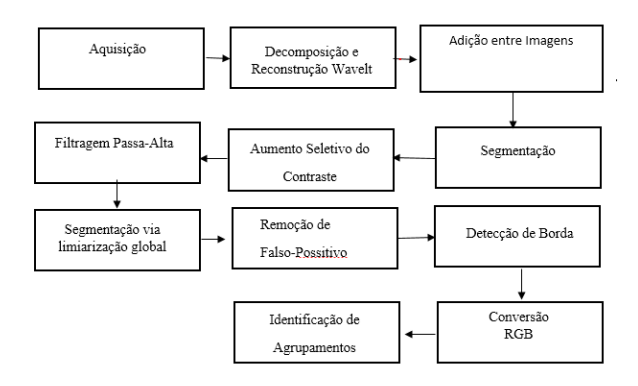

Figura 16 – Algoritmo 1 Fonte: do autor

<span id="page-39-1"></span>O segundo método utilizou a Transformada Wavelet após o processamento da imagem e antes da extração de atributos. Este método denominado de algoritmo 2 é mostrado na Figura 17.

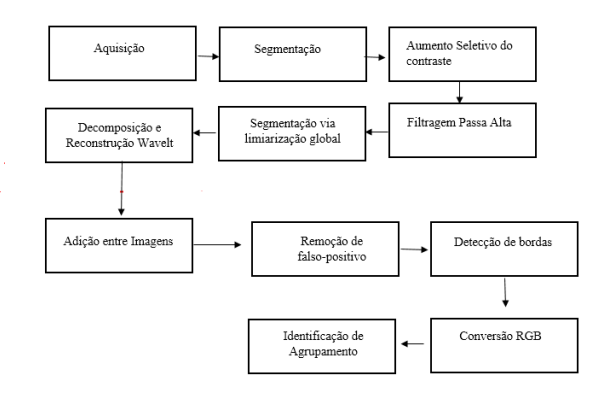

Figura 17 – Algoritmo 2 Fonte: do autor

# <span id="page-40-0"></span>4 DESENVOLVIMENTO E METODOLOGIA

Neste capítulo, serão apresentados os métodos utilizados para o desenvolvimento dos testes e a análise dos resultados obtidos. Todas as imagens apresentadas nesta etapa, foram processadas com o algoritmo 2.

# <span id="page-40-1"></span>4.1 Materiais Utilizados:

Para o desenvolvimento deste trabalho, os seguintes materiais foram utilizados.

- **Imagens:** as imagens utilizadas neste trabalho foram adqueridas no banco de imagens LAPIMO têm as seguintes características descritas conforme laudo disponível no banco de dados: 16 bits.
- **Ambiente de trabalho:** Para o processamento das imagens e algorítimo de processamento foi utilizado o Matalb R2017b <sup>R</sup>
- **Computador utilizado:** Computador utilizado: Notebook Aspire modelo: 5A515-51G58VH, processador: Intel Core i5 7200U de 7a Geração, 2,5GHz, memória RAM 8,00 GB e sistema operacional 64 bits, Windows 10.

### <span id="page-40-2"></span>4.2 Etapas do Desenvolvimento

A realização dos testes, como já descrito no capítulo da proposta, foram testando os três algoritmos. A seguir a apresentação e descrição dos passos em cada parte do processamento.

# <span id="page-40-4"></span><span id="page-40-3"></span>4.2.1 Pré-Processamento

#### 4.2.1.1 Contraste e Brilho

As imagens coletadas no banco de dados passaram por um pré-processamento para ajuste de contraste e brilho. Esse ajuste foi realizado a partir da visualização de seu histograma. O pré-processamento de ajustes de contraste baseado no histograma da imagem foi necessário devido ao baixo contraste em relação ao tecido mamário. A Figura 18 mostra a diferença entre as imagem original e ajustada e seus respectivos histogramas. Feita as devidas correções, as imagens foram salvas e utilizadas como imagem de entrada para as etapas dos três algoritmos.

<span id="page-41-3"></span><span id="page-41-0"></span>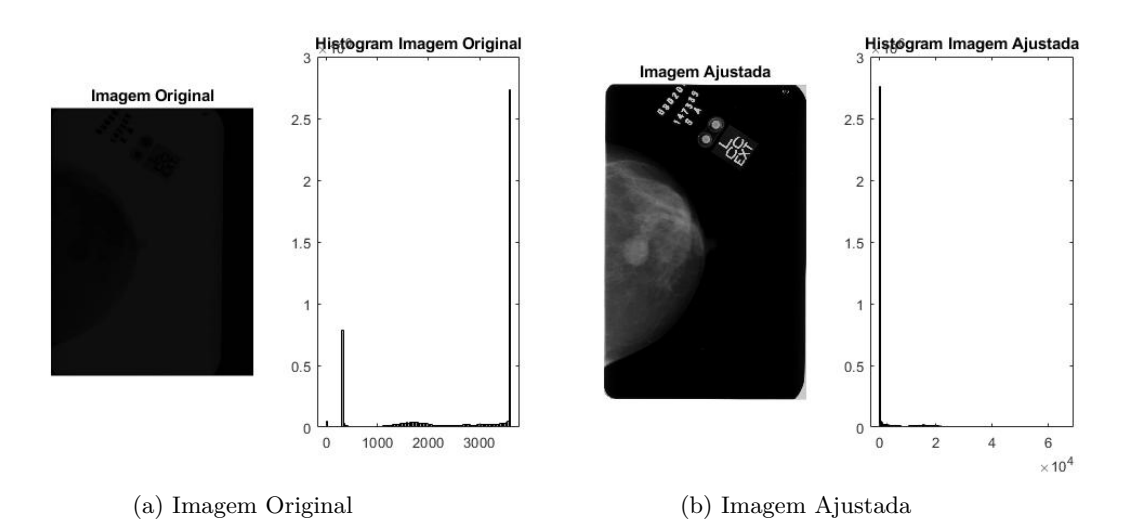

Figura 18 – Etapas da preparação da imagem de entrada

#### <span id="page-41-1"></span>4.2.1.2 Redução das Linhas

Foi feita a redução linha a linha em 8 vezes, tendo como objetivo melhorar a velocidade de processamento do algorítimo. No passo seguinte, foi aplicado borda na imagem de 6x6 na cor preta. A inserção da borda retira a curvatura presente na imagem. A Figura 19 apresenta (a) imagem de entrada, (b) imagem reduzida e (c) imagem com borda preta.

#### <span id="page-41-2"></span>4.2.1.3 Limiarização Global

A limiarização tem por objetivo separar a imagem em duas classes, fundo e objeto. Para realizar esta separação é utilizado um limiar (T), este limiar é aplicado a toda imagem, configurando dessa maneira como uma limiarização global. A partir do valor T é feita uma varredura pixel a pixel em toda a imagem, quando o valor for menor que o limiar, este recebe o valor 0 e o valor 1 quando for maior. Assim a imagem recebe os valores binários e determina objeto e fundo. O valor do limiar T foi de 76, este valor foi utilizado nos trabalhos de referência dee [\(BORGES,](#page-60-2) [2011\)](#page-60-2) e [\(SILVA,](#page-60-3) [2013\)](#page-60-3) A Figura 20 mostra (a) a imagem de entrada e (b) imagem com limiarização global.

<span id="page-42-0"></span>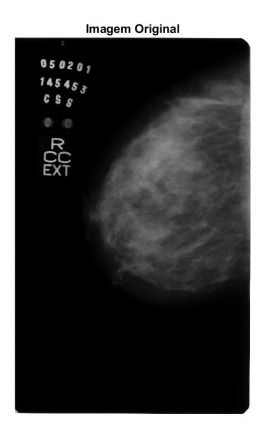

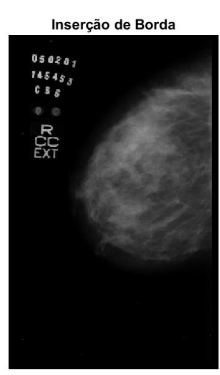

(a) Imagem de Entrada (b) Imagem Reduzida em 8 vezes

Imagem Reduzida

 $\begin{array}{c} 0 \ \, 5 \ \, 0 \ 2 \ \, 0 \ \, , \\ 7 \ \, 4 \ 5 \ \, 4 \ \, 5 \ \, , \\ 6 \ \ \, 8 \ \ \, g \end{array}$ 

 $\mathbb{Z}^{\text{C}}_{\text{C}}$ 

(c) Imagem Reduzida e com borda Figura 19 – Imagem original, reduzida 8x e com borda

<span id="page-42-1"></span>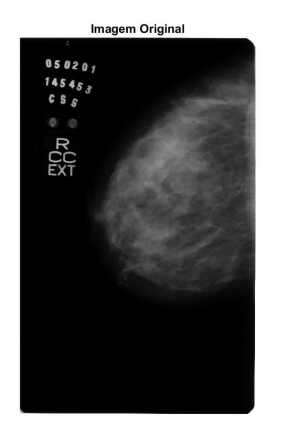

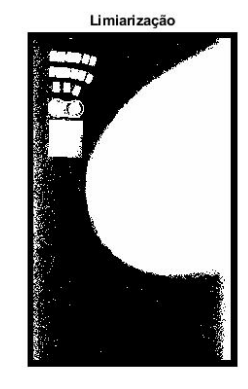

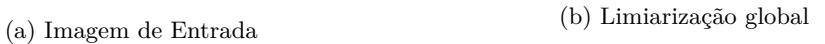

Figura 20 – Imagem original e limiarizada

# <span id="page-43-2"></span>4.2.1.4 Filtro Morfológico de Abertura

<span id="page-43-0"></span>Este filtro tem como objetivo definir exatamente onde se localiza a mama na imagem mamográfica. A Figura 21 mostra a qualidade do raio aplicado e a porção atingida da mama.

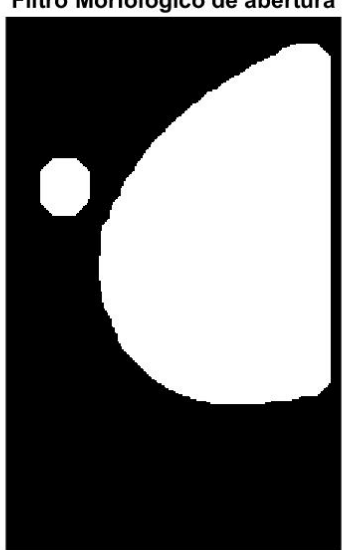

Filtro Morfologico de abertura

Figura 21 – Filtro morfológico de abertura

#### <span id="page-43-3"></span>4.2.1.5 Retirada do Fundo da Mamografia

Para a retirada do fundo da mamografia, foi feita a multiplicação ponto a ponto entre imagens. As imagens utilizadas nesta operação foram a imagem com borda e a imagem do filtro morfológico de abertura. A Figura 22 mostra a resultante da multiplicação entre as imagens (a) reduzida e com borda e (b) imagem resultante sem fundo.

<span id="page-43-1"></span>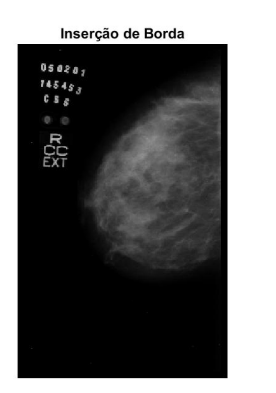

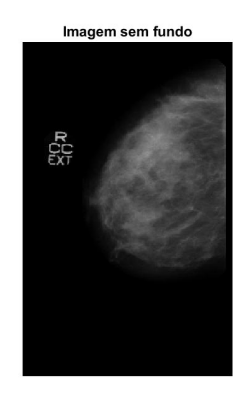

(a) Imagem reduzida e com borda (b) Imagem sem Fundo

Figura 22 – Imagem reduzida 8x e sem o Fundo

# <span id="page-44-1"></span>4.2.2 Realce de Achados

Após o pre-processamento da imagem, o processamento para realce dos achados pode ser feita.

### <span id="page-44-2"></span>4.2.2.1 Filtro Passa-Alta

<span id="page-44-0"></span>Com o objetivo de realçar achados na mamografia, faz-se o uso do filtro passa-alta, pois atenua as baixas frequências e ressalta as componentes de alta frequência, a supressão das baixas frequência não afeta as informações contidas na imagem, pois é um filtro linear que soma os coeficientes diferentes de zero e converte as informações da imagem. O realce utilizando o filtro passa-alta acontece porque o achado na mamografia tem tom mais claro do que o tecido mamário.A figura 23, mostra a imagem realçada após o uso do filtro passa-alta.

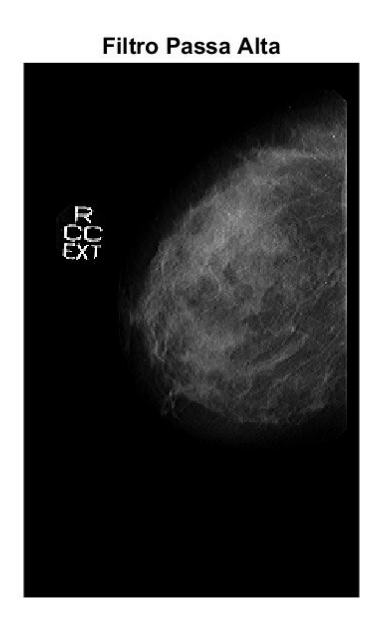

Figura 23 – Imagem Realçada após Filtro passa-alta

#### <span id="page-45-2"></span>4.2.2.2 Aumento Seletivo do Contraste

<span id="page-45-0"></span>O aumento seletivo do contraste foi feito usando a equalização de histograma (feita através do uso da função histeq do MATLAB®). A Figura 24 mostra a imagem com aumento seletivo do contraste

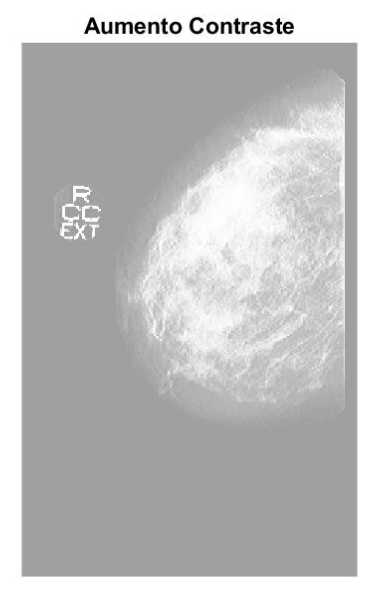

Figura 24 – Aumento seletivo do contraste

## <span id="page-45-3"></span>4.2.2.3 Normalização

<span id="page-45-1"></span>Para que a imagem fique no limite dos pixels [0,255] é feito o reescalonamento da imagem, onde a imagem resultante da normalização (x) recebe os valores da imagem resultante do aumento seletivo do contraste menos o valor mínimo (0) divido pelo valor máximo (255) menos o valor mínimo, como descrito pela equação a seguir.A Figura 25 mostra a imagem normalizada.

$$
x = ((c - 0)/(255 - 0))
$$

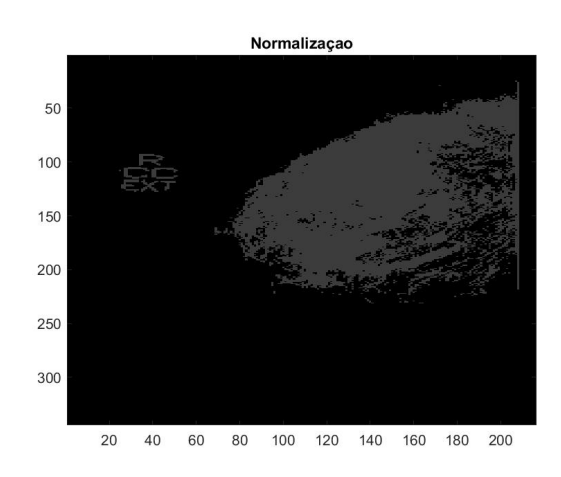

<span id="page-46-0"></span>Com objetivo de realçar achados na mamografia, fez-se o uso do filtro passa-alta. O realce utilizando o filtro passa-alta acontece porquê o achado na mamografia tem tom mais claro do que o tecido mamário. A Figura 26 mostra a imagem realçada após o uso do filtro passa-alta.

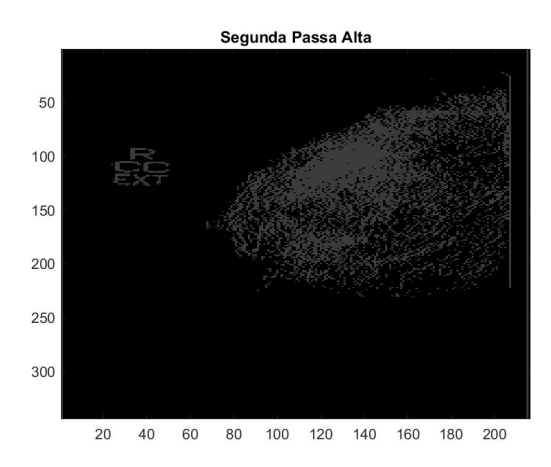

Figura 26 – Segunda filtragem passa-alta

# <span id="page-47-1"></span>4.2.3 Detecção de Achados

A seguir a descrição das etapas para o reconhecimento de possíveis achados.

# <span id="page-47-2"></span>4.2.3.1 Segmentação via Limiarização Global

<span id="page-47-0"></span>A utilização de uma segunda limiarização ressaltou pontos de interesse na imagem. Este passo é fundamental para os próximos passos. Os ruídos presentes na imagem foram corrigidos nas etapas seguintes. A Figura 27 mostra a imagem após a segunda limiarização global.

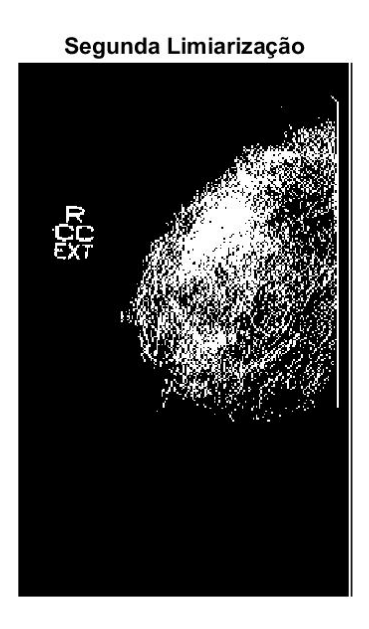

Figura 27 – Segunda Limiarização Global

## <span id="page-48-1"></span>4.2.3.2 Remoção de Falsos-Positivos

<span id="page-48-0"></span>A remoção de falso-positivo tem objetivo de detectar quais informações são realmente relevantes. Para isso, utilizou-se de um filtro morfológico de abertura, somente as informações menores que a área especificada permaneceram. A Figura 28 mostra o resultado da aplicação do filtro

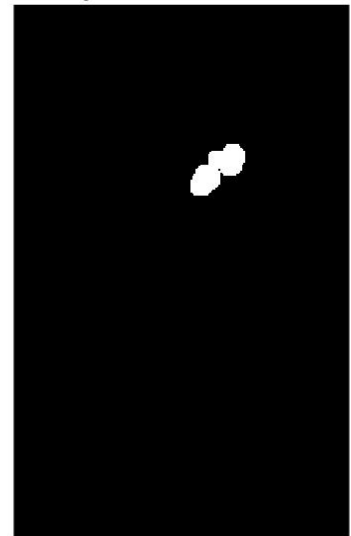

Remoção de Falsos Poisitivos

Figura 28 – Remoção de falsos-positivos

## <span id="page-49-1"></span>4.2.3.3 Detecção de Bordas

O detector de Canny foi escolhido para este trabalho por apresentar um algoritmo que tem as seguintes vantagens:

1) Boa detecção, uma vez que é capaz de localizar e marcar todas as bordas existentes em um objeto;

2) Eficiência na localização, por conseguir minimizar as distâncias entre borda detectada e borda real;

3) Qualidade de resposta, pois devolve apenas uma resposta como sendo borda real.

<span id="page-49-0"></span>A função que implementa o detector está presente na biblioteca do Matlab®. Esta função recebe uma imagem binária, retornando uma imagem com o mesmo tamanho, onde a borda recebe o valor de 1 e o restante da imagem recebe o valor de 0. A Figura 29 mostra a imagem após o detector de bordas de Canny.

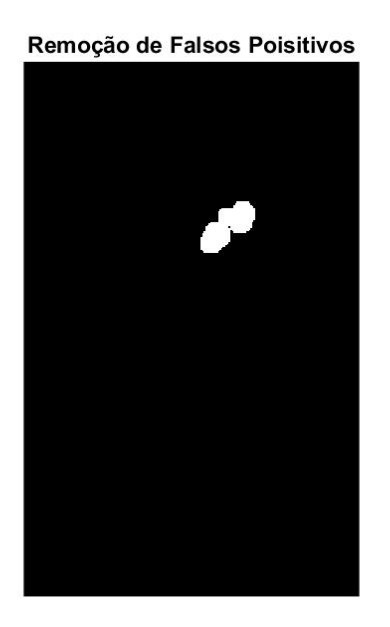

Figura 29 – Remoção de falsos-positivos

## <span id="page-50-1"></span>4.2.3.4 Conversão para RGB

<span id="page-50-0"></span>Para realçar o contorno do achado na imagem, faz-se a conversão da imagem resultante do filtro de Canny em uma imagem colorida. Na Figura 30 (a) é referente a detecção de bordas, resultante do filtro de Canny e (b) resultante da imagem anterior (Canny) com a conversão para RGB.

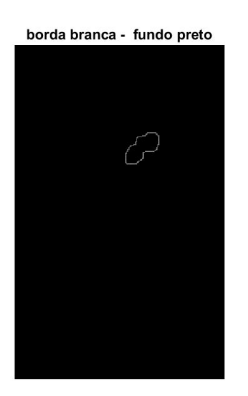

(a) Bordas detectadas (b) Conversão RGB

Conversão RGB

 $\circlearrowleft$  $\circ$ 

Figura 30 – Bordas detectadas e conversão RBG

#### <span id="page-51-1"></span>4.2.3.5 Identificação dos Achados

Após a conversão RGB, foi necessário fazer um ajuste na imagem em três dimensões, uma vez que a imagem processada possui informações no três planos, sendo está informação desnecessária para obter a imagem final do processo. Com a finalidade de corrigir esta situação, foram inseridos o valor da imagem anterior na primeira dimensão da imagem e acrescidos zeros nas outras duas dimensões.

Para ressaltar a cor da borda na imagem final, foi inserido a cor vermelha na primeira linha e para as demais foram acrescidos zeros. Para a identificação dos agrupamentos, foi feito a soma das duas imagens resultantes dos dois passos anteriores, ou seja, a imagem resultante do processamento em três dimensões mais a imagem resultante da alteração de cor da borda. A figura 31 mostra o resultado final com a identificação do achado, sendo (a) resultante em três dimensões, (b) alteração da cor da borda e (c) identificação dos agrupamentos na imagem.

<span id="page-51-0"></span>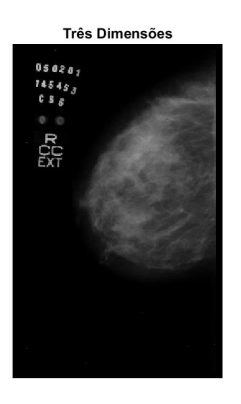

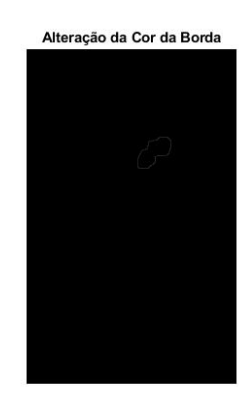

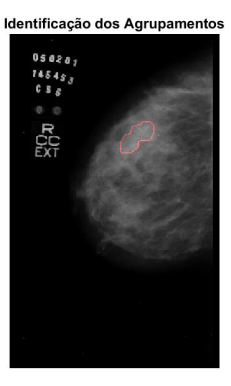

(a) Imagem com três dimensões (b) Alteração da cor da borda

- (c) Identificação dos achados
- Figura 31 Identificação dos achados

# <span id="page-52-2"></span>4.2.4 Transformada Wavelet - Algoritmo 1

<span id="page-52-0"></span>Nesta seção será demonstrado o comportamento da Transformada Wavelet nos dois algoritmos analisados. A família wavelet usada nos dois algoritmo foi Daubechies 4. A Figura 32 relembra os passos do algoritmo 1.

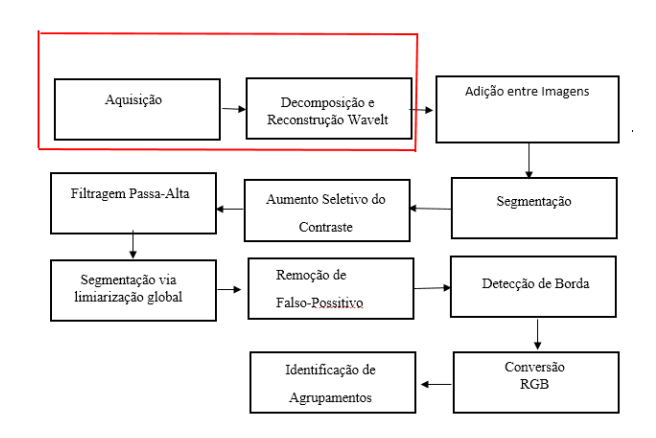

Figura 32 – Etapas até a utilização transformada Wavelet

<span id="page-52-1"></span>Logo após a leitura da imagem de entrada, foi realizada a decomposição wavelet em quatro níveis. A imagem referente as baixas frequências do quarto nível de decomposição foi zerada e, em seguida, foi feita a reconstrução da imagem. Essa imagem resultante da reconstrução foi somada a imagem original. A Figura 33 ilustra a imagem original e a imagem original somada a resultante da decomposição.

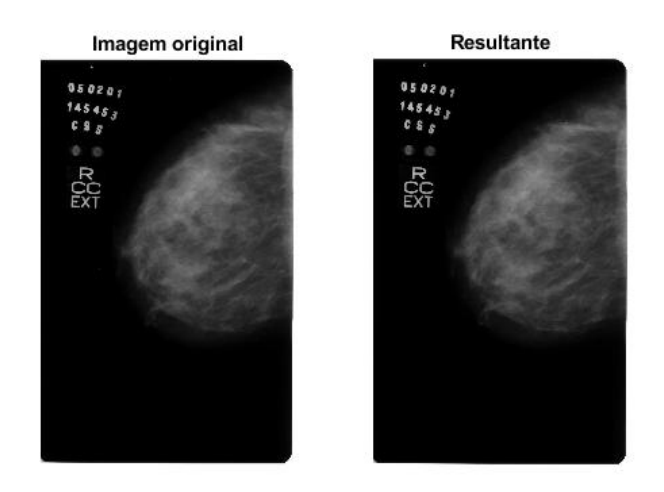

Figura 33 – Imagem original somada a resultante da decomposição

#### <span id="page-53-2"></span>4.2.5 Transformada Wavelet - algoritmo 2

<span id="page-53-0"></span>A Figura 34 relembra os passos do algoritmo 2. A imagem de entrada para a transformada Wavelet foi a resultante da operação de adição entre imagem reduzida em 8 vezes e com borda mais a resultante do filtro morfológico de abertura. Após as etapas da transformada Wavelet, a resultante e a imagem resultante do filtro morfológico foram somadas, sendo esta nova imagem utilizada para as etapas seguintes do algoritmo. A Figura 34 ilustra a imagem resultante do filtro morfológico e a imagem resultante do filtro morfológico somada com a resultante da decomposição Wavelet.

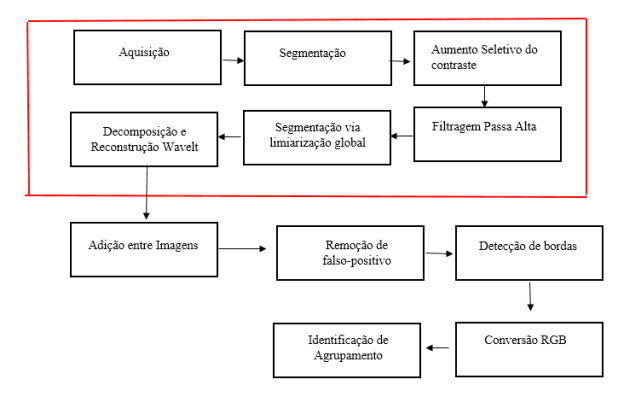

Figura 34 – Etapas até a utilização transformada Wavelet

<span id="page-53-1"></span>A imagem de entrada para a transformada Wavelet, foi a resultante da operação de adição entre imagens com a imagem reduzida em 8 vezes e com borda mais a resultante do filtro morfológico de abertura. Após as etapas da transformada Wavelet, a resultante e a imagem resultante do filtro morfológico foram somadas, sendo esta nova imagem utilizada para as etapas seguintes do processamento do script. A figura 35, ilustra a etapa de adição da imagem resultante do filtro morfológico com a resultante da decomposição.

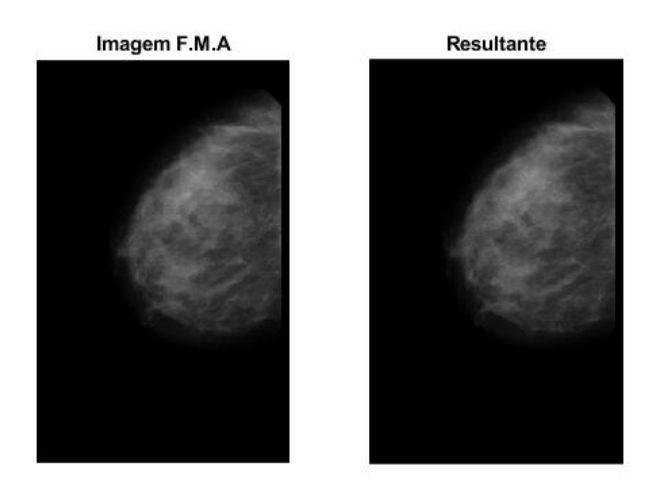

Figura 35 – Imagem resultante da adição entre imagens

# <span id="page-54-1"></span>4.3 Análise dos Testes

Como dito anteriormente, as imagens foram coletadas no Banco de dados da LAPIMO, foram testadas 14 imagens, das quais ficaram divididas da seguinte forma, 5 pertencem ao grupo de classificação Bi-rads 0, 5 Bi-rads 1 e 4 Bi-rads 2. Dentre essas imagens, apenas duas imagens não constam achado e pertencem ao grupo de classificação 0.

De um modo geral os três algoritmos retornaram bons resultados. O algoritmo 2 obteve melhores resultados, tendo 100% de aproveitamento final, esse algoritmo, apesar de ressaltar alguns artefatos nas imagens, ressaltou todas as imagens que constam achado no laudo do banco de dados. O algoritmo de referência obteve uma eficacia de 85%.

O algoritmo 1 ressaltou os achados, porém na imagem final não mostrou a marcação do achado, tornando-o ineficiente para o propósito. Em seguida, a descrição completa do comportamento de cada algoritmo. A figura 36 mostra o gráfico estatístico do comportamento de cada algoritmo.

<span id="page-54-0"></span>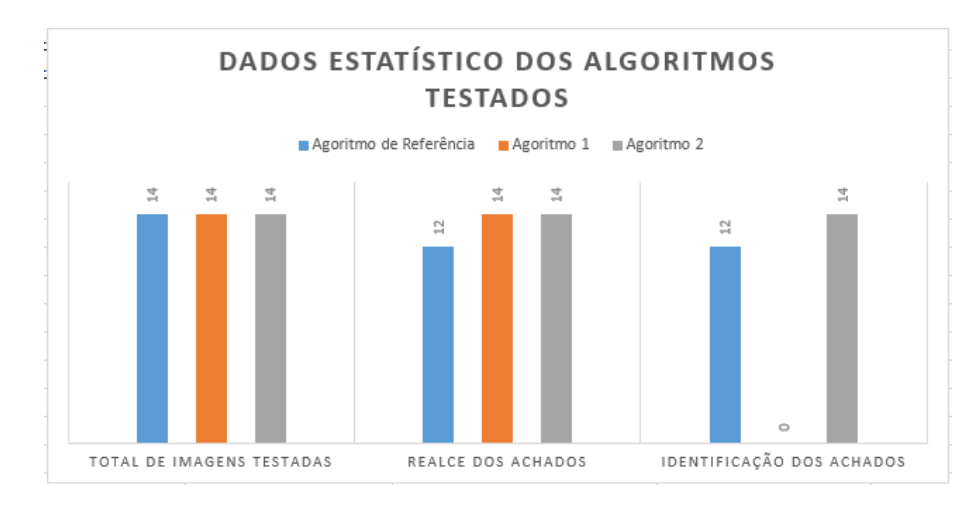

Figura 36 – Gráfico Estatístico dos Algoritmos

1)Para as imagens do grupo de classificação 0, lembrando que duas destas imagens não constam achados no laudo do banco de dados, os resultados foram os seguintes: Para uma das imagens sem achado, apenas o algoritmo de referência apontou um achado, e outra como sendo falso-positivo. Para o algoritmo 1 e 2, os resultados foram iguais, ou seja não apontaram achados.

Para as três imagens com achados, resultou da seguinte forma: Algoritmo de referência, não realçou uma imagem com achado, e identificando corretamente as outras duas. Algoritmo 1, identificou os achados, mas não realçou na imagem final. Algoritmo 2, identificou corretamente todas as imagens.

2)Para as imagens do grupo de classificação 1, todas as imagens contém achados no laudo, os resultados foram os seguintes: O algoritmo de referência, teve eficiência em quatro imagens, deixando uma sem ressaltar. O algoritmo 1, ressaltou os achados, porém sem identificação na imagem final, ineficiente por tanto. O algoritmo 2 ressaltou todas imagens.

3) Para as imagens do grupo de classificação 2, todas as imagens contém achados no laudo, os resultados foram os seguintes:

Algoritmo de referência ressaltou agrupamentos em todas a imagens. Algoritmo 1 detectou os achados em todas a imagens, sem ressaltar na imagem final, tornando-se ineficaz. Algoritmo 2 ressaltou agrupamentos em todas as imagens.

Como descrito anteriormente, o algoritmo 1 foi capaz de identificar os achados, obteve sucesso

<span id="page-55-1"></span>em marcar corretamente a borda, porém, na imagem final, a marcação do achado ficou comprometida. Este fato ocorreu para todas as imagens testadas.

Nenhuma da imagens testadas, tiveram o parte da axila presente na mamografia, cortada, pois Conforme informação do [\(INCA,](#page-60-9) [2018\)](#page-60-9), que ressalta para a possibilidade de achados estarem presente na axila, ..."Podem também surgir linfonodos palpáveis na axila", com base nesta informação e o laudo do banco é impreciso quanto ao local, apenas aponta para achado sim, optou-se então em não fazer cortes para extrair a axila da imagem.

Afim de verificar o tempo de processamento dos três script, foi utilizado a flag "tic toc", que retornou tempo médio de: 20 segundos para o algoritmo 1, e 8 segundos para o método 1 e 2. A seguir será demostrada algumas das figuras processadas referente a etapa final deste trabalho e algumas considerações importantes. A figura 37, tem em (a) imagem processada com o algoritmo de referência, (b) imagem processado com o algoritmo 1, mostra que encontrou e sinalizou, (c) mostra a imagem final do algoritmo 1 sem a devida marcação na localização do achado e (e) imagem processada com algoritmo 2.

<span id="page-55-0"></span>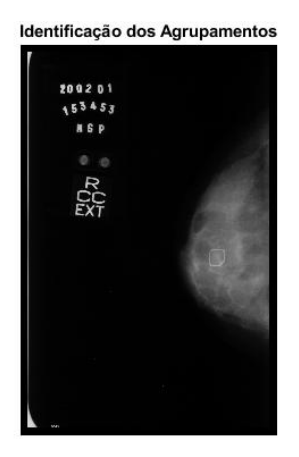

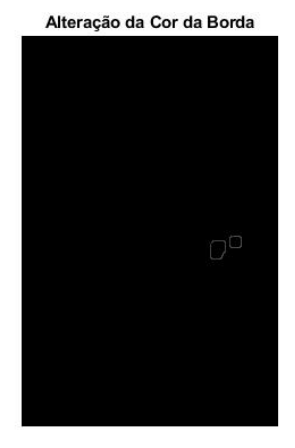

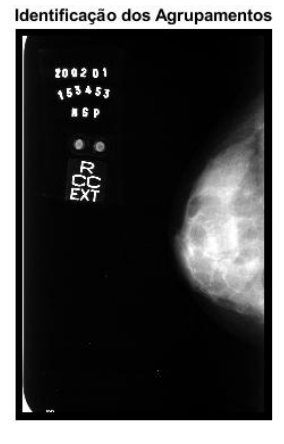

(a) Achado - algoritmo de Referência (b) Detecção do achado - algoritmo 1 Id dos agrupamentos

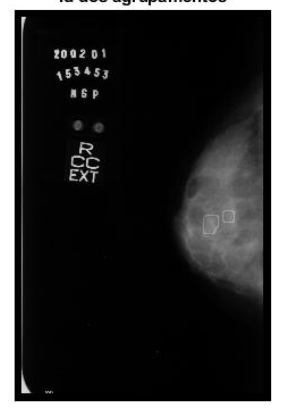

(c) Imagem não sinalizada - algoritmo 1 (d) Achado - algoritmo 2

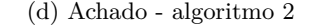

Figura 37 – Imagens finais com achados

O segundo grupo de figuras, mostra algumas imagens em que foram marcadas na parte da axila. A Figura 38 tem em (a) imagem processada com o algoritmo de referência, (b) imagem processado com o algoritmo 1, (c) imagem final do algoritmo 1 e (e) imagem processada no algoritmo 2. Por fim, a Figura

<span id="page-56-0"></span>39 mostra a imagem, além do achado, parte do artefato ressaltado na imagem.

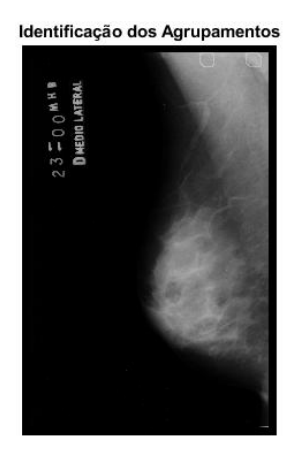

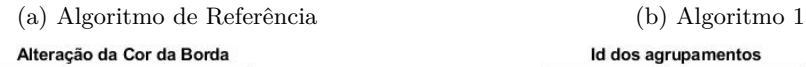

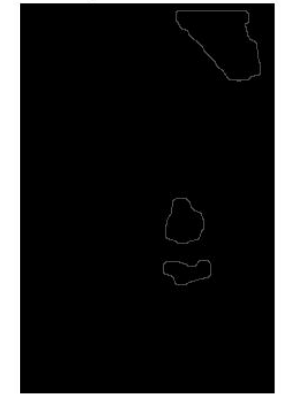

<span id="page-56-1"></span>

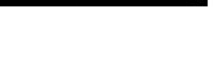

Identificação dos Agrupamentos

Id dos agrupamentos

 $23 - 0$   $0$  m H B<br>D MEDIO LATERAL

 $23 - 0.0$  M N B

(c) Algoritmo 1 (d) Algoritmo2

Figura 38 – Imagens Marcadas na Axila

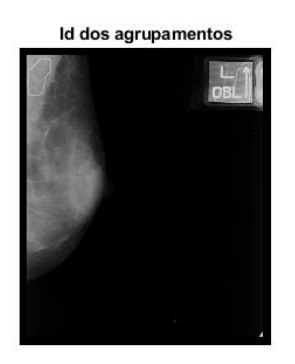

Figura 39 – Artefato ressaltado na imagem

# <span id="page-58-0"></span>5 CONCLUSÕES E TRABALHOS FUTUROS

Este trabalho teve como propósito a análise de três algoritmos, que utilizam o processamento digital de imagens para melhorar e auxiliar o desempenho dos profissionais na área da saúde, em específico melhorar a identificação de achados para o diagnóstico do câncer de mama. O algoritmo de referência, mostrou-se eficaz, porém obteve eficácia de 85%, já o algoritmo 1 não atingiu o seu objetivo final, pois deixou de ressaltar o achado na última imagem resultante e o algoritmo 2 obteve 100% de eficacia. Dentre as dificuldades encontradas neste trabalho, tivemos a qualidade das imagens coletadas, que tiveram que ser ajustadas o brilho e contraste para posteriormente serem a imagem de entrada para os três algoritmos. Outro problema que pode ser apontado são os artefatos presentes nas imagens mamográficas, em algumas imagens foram ressaltados nas imagens finais. Em algumas imagens, a parte da axila presente na imagem da mamografia não foi cortada, o que resultou em achados neste local.

Os dados reunidos neste trabalho visam contribuir para um melhor conhecimento da efetividade das ações de prevenção do câncer de mama feminino, o que se espera, futuramente, portanto, é o desenvolvimento de pesquisas capazes de trazer à tona evidências práticas da utilização dos recursos disponíveis pela tecnologia para cada vez mais melhorar e desenvolver a habilidade do profissional da saúde de exercer o seu papel.

# <span id="page-58-1"></span>5.1 Trabalhos Futuros

Para trabalhos, deixo a sugestão para que a imagem adquirida no banco de imagens possa ser tratada diretamente no script principal.

A transformada Wavelets retornou bons resultados para o realce das imagens processadas, portanto deixo como sugestão a utilização dessa transformada para detecção de bordas e remoção de ruídos.

Neste trabalho os algoritmos usaram imagens de 16 bits. Alguns testes com outras imagens de 8 bits foram feitos, porém a resposta não foi positiva, era preciso readequar todo os processo. Desta forma é interessante um algoritmo que consiga adequar a imagem de entrada, seja ela de 8 ou 16 bits, para que responda com sucesso as etapas do processamento.

# REFERÊNCIAS

<span id="page-60-16"></span><span id="page-60-1"></span><span id="page-60-0"></span>AMORIM, P. R. F. Código de vizinhança aplicado em operadores de morfologia matemática. 2010. Citado na página [34.](#page-35-3)

<span id="page-60-2"></span>BORGES, V. R. P. Detecção de agrupamento de microcalcificações em imagens mamográficas digitais. *IX Encontro interno e XIII seminário de iniciação científica.*, 2011. Citado 2 vezes nas páginas [22](#page-23-1) e [40.](#page-41-3)

<span id="page-60-5"></span>DÓCUSSE, T. e. a. Aplicação da transformada wavelet para melhoria de visualização de microcalcificações em mamografias digitais. v. 1, 2007. Citado 2 vezes nas páginas [22](#page-23-1) e [37.](#page-38-3)

<span id="page-60-12"></span>FILHO, O. M.; NETO, V. H. *Processamento digital de imagens*. [S.l.]: Brasport, 1999. Citado na página [29.](#page-30-2)

<span id="page-60-11"></span>GONZALES, Rafael C. and WOODS, Richard E. *Processamento digital de imagens*. 2a. ed. [S.l.: s.n.], 2002. Citado na página [29.](#page-30-2)

<span id="page-60-13"></span>GONZALES, Rafael C. and WOODS, Richard E. *Processamento digital de imagens*. 3a. ed. [S.l.: s.n.], 2010. Citado 7 vezes nas páginas [30,](#page-31-2) [31,](#page-32-2) [32,](#page-33-3) [33,](#page-34-2) [34,](#page-35-3) [35](#page-36-4) e [36.](#page-37-4)

<span id="page-60-9"></span>INCA, I. N. de Câncer José Alencar Gomes da S. *Câncer de mama: é preciso falar disso*. 2018. Câncer de mama: é preciso falar disso. Disponível em: [<http://www.inca.gov.br/outubro-rosa/material/2018/](http://www.inca.gov.br/outubro-rosa/material/2018/cartilha-cancer-de-mama-vamos-falar-sobre-isso.pdf) [cartilha-cancer-de-mama-vamos-falar-sobre-isso.pdf>.](http://www.inca.gov.br/outubro-rosa/material/2018/cartilha-cancer-de-mama-vamos-falar-sobre-isso.pdf) Acesso em: 22 out. 2018. Citado 2 vezes nas páginas [27](#page-28-5) e [54.](#page-55-1)

<span id="page-60-15"></span>JORY, N. M. Reconhecimento de moedas via processamento de imagens. *Reconhecimento de Moedas via Processamento de Imagens*, 2011. Citado na página [31.](#page-32-2)

<span id="page-60-7"></span>OHL, I. C. B. e. a. Ações públicas para o controle do câncer de mama no brasil: revisão integrativa. *Revista Brasileira de Enfermagem*, v. 1, n. 69, p. 793–803, 1986. Citado na página [26.](#page-27-3)

<span id="page-60-6"></span>ONCOGUIA, I. *Tipos de Câncer de Mama*. 2017. Disponível em: [<http://www.oncoguia.org.br/](http://www.oncoguia.org.br/conteudo/tipos-de-cancer-de-mama/1382/34) [conteudo/tipos-de-cancer-de-mama/1382/34>.](http://www.oncoguia.org.br/conteudo/tipos-de-cancer-de-mama/1382/34) Acesso em: 12 nov. 2018. Citado na página [26.](#page-27-3)

<span id="page-60-10"></span>PINHEIRO, P. *Entenda a Classificação BI-RADS da Mamografia*. 2018. O QUE É BI-RADS? Disponível em: [<https://www.mdsaude.com/2016/12/classificacao-bi-rads.html>.](https://www.mdsaude.com/2016/12/classificacao-bi-rads.html) Acesso em: 22 out 2018. Citado 2 vezes nas páginas [27](#page-28-5) e [28.](#page-29-1)

<span id="page-60-17"></span>SABLÓN VICENTE I. BECERRA, M. L. R. I. Y. A transformada wavelet no processamento e compressão de imagens. *Revista Ciência e Tecnologia*, v. 6, n. 9, jan.2010. Citado na página [36.](#page-37-4)

<span id="page-60-4"></span>SANTOS, V. T. Segmentação de imagens mamográficas para detecção de nódulos em manas densas. v. 1, 2002. Citado 2 vezes nas páginas [22](#page-23-1) e [25.](#page-26-4)

<span id="page-60-3"></span>SILVA, T. C. d. Detecção de tumores em mamografias via processamento de imagens. v. 1, 2013. Citado 7 vezes nas páginas [22,](#page-23-1) [30,](#page-31-2) [32,](#page-33-3) [33,](#page-34-2) [34,](#page-35-3) [37](#page-38-3) e [40.](#page-41-3)

<span id="page-60-14"></span>SOUZA; CORREIA , T. Estudo de técnicas de realce de imagens e suas aplicações. *II Congresso de Pesquisa e Inovação da Rede Norte Nordeste de Educação Tecnológica -João Pessoa - PB - 2007*, v. 1, 2007. Citado na página [30.](#page-31-2)

<span id="page-60-8"></span>THULER, L. C. Considerações sobre a prevenção do câncer de mama feminino. *Revista Brasileira de Cancerologia*, v. 49, n. 4, p. 227–238, 2003. Citado na página [27.](#page-28-5)